## **Remote Diagnostics Tool (RDT)**

#### **Overview:**

Desktop Administrators and Helpdesk staff will benefit from using this tool. No Installation is required. Free fully functional Product.

This remote diagnostics tool (RDT) was designed and written to aid in the diagnostics and overall investigation of a remote PC whilst it is on a corporate network, without interrupting the user in their daily work. The tool was originally designed as a replacement to a few different well-known script tools like the "SCCM Client tools" and "Dameware" as we were not allowed to use them on the corporate network anymore. "They were too intrusive".

The aim of interrogating information from the PC like: SCCM execution reports and Installed software lists was the main key but the tool seems to have grown much larger than first anticipated and it now does many other helpful functions as they were requested by people over the years.

Please make sure you are allowed to use this tool on your domain and have read this help file and the disclaimer at the bottom of this file thoroughly before continuing!

This tool was written in VB.Net which requires .NET 4.0 to be on the running Administrators PC (or server) where the tool is being run from. Windows 8/10/11 or Server 2012/2016/2019 has this by default. This tool supports Microsoft Windows OS only.

Any feedback good or bad welcome: Please email [RemoteDiagnosticsTool@outlook.com.](mailto:RemoteDiagnosticsTool@outlook.com) Improvements and refinements are always being made. Please check the web for a copy of the latest version which may just have the fix or added information you requested already.

### **Donations Welcome Via Paypal : We can accept Visa / Mastercard etc…**

Thank you for your support. I hope this tool aids your daily remote working and Administration tasks.

### **Main tool functions:**

The tool has been split into many tabs and buttons to ease use of functions as can be seen when launched.

When you launch this tool you will be defaulted to the Main screen once you have entered your required domain login details.

Main connection screen for Adding / Removing / Pinging / Connecting to a PC …… and to be able to interrogate it. (**Right Click in left panel**)

- *U* Pinged Online PC.
- **Pinged Offline computer.**
- **•** Change your connecting username and password and domain information.
- *O* Force a restart of the remote PC.
- Open the \\ Remote PC \ C\$ drive in one click.
- *D* Check the Antivirus version and status of the remote PC.
- **ID** Defrag the remote PC C Drive.
- **EX** Open the Eventlog of the remote PC.
- Gather information about Microsoft's APP-V client if installed on the remote PC, Version 4.x and 5.x
- Connect to Microsoft's built in "Manage Computer" settings of the remote PC.
- Open the Microsoft "registry editor" so you can connect to the remote PC registry.
- **E** NLTest what logon server the Remote PC used at logon.
- **8** NSLookup machine IP addresses list (Sometimes laptops and tablets have multiple) you can use the IP to connect too.
- **EX** Connect to a Microsoft "PowerShell session" on the remote PC.
- **E** RDT registry Editor. Shows HKLM and HKCU (of the logged on user selected on the HOME.)
- **Run a Microsoft "RDP connection" to the remote PC.**
- ↓ tart-up List viewer: gives an overview of all starting actions on the remote PC (Run / Shell / network / print).
- Task Schedule allows you to connect to a remote PC and see what scheduled tasks are setup.
- You Can also run any command specified directly on the remote PC if required. Just enter the command e.g. CMD.EXE /C Del /F /Q C:\temp\\*.\*
- "Shadow Desktop" Button is used to ask a user if you can view their desktop session, so they can show you errors and issues. (MSTSC)

**Details** gives general detailed information that used to be displayed.

#### *Interrogates these features:*

■ Get basic pc details: (Includes site, Internet Explorer version, JAVA version that is currently plugged into IE, domain, Hardware driver *versions for video and network cards, memory and OS values, Etc.*

**DISK** when connected to a PC via **right-click "connect >**" button, you can use the DISK tab to interrogate further the partitions and what actual disks are installed on the PC. Check what free space is available. In addition, you can choose to move the swap file to the D or E partition if the space is low on c partition. (NOTE: there is no disk space checking done for the swap file move, if you try to move the swap file to the D partition that doesn't exist you could make the machine NONbootable, use with caution!)

**FType** when connected to a PC via **right-click "connect >**" button, you can use the file types tab to list the machines file types.

**Groups** when connected to a PC via **right-click "connect > "** button, you can use the GROUPS tab to list the local groups and add domain groups to local groups / Add local user etc…

**Execute** Use this tab to connect to a server share and install (or remove) a package. There are 2 methods that can be used on this tab. 1) Powershell run without a drive letter needed. Copies file to machine (Robocopy) then runs the install locally.

2) Powershell run with a drive letter of choice. Copies file locally (WMI) and then installs locally.

(Setup.exe /s) or package script (install.bat) or (mytestscript.vbs) or (msiexec.exe xxxx.msi /qn) etc can be used.

NOTE: The A: drive mapping is used here by default (can be changed) while it performs the actions.

Please wait for the install / remove to happen, a visible indicator runs whilst these actions are performed.

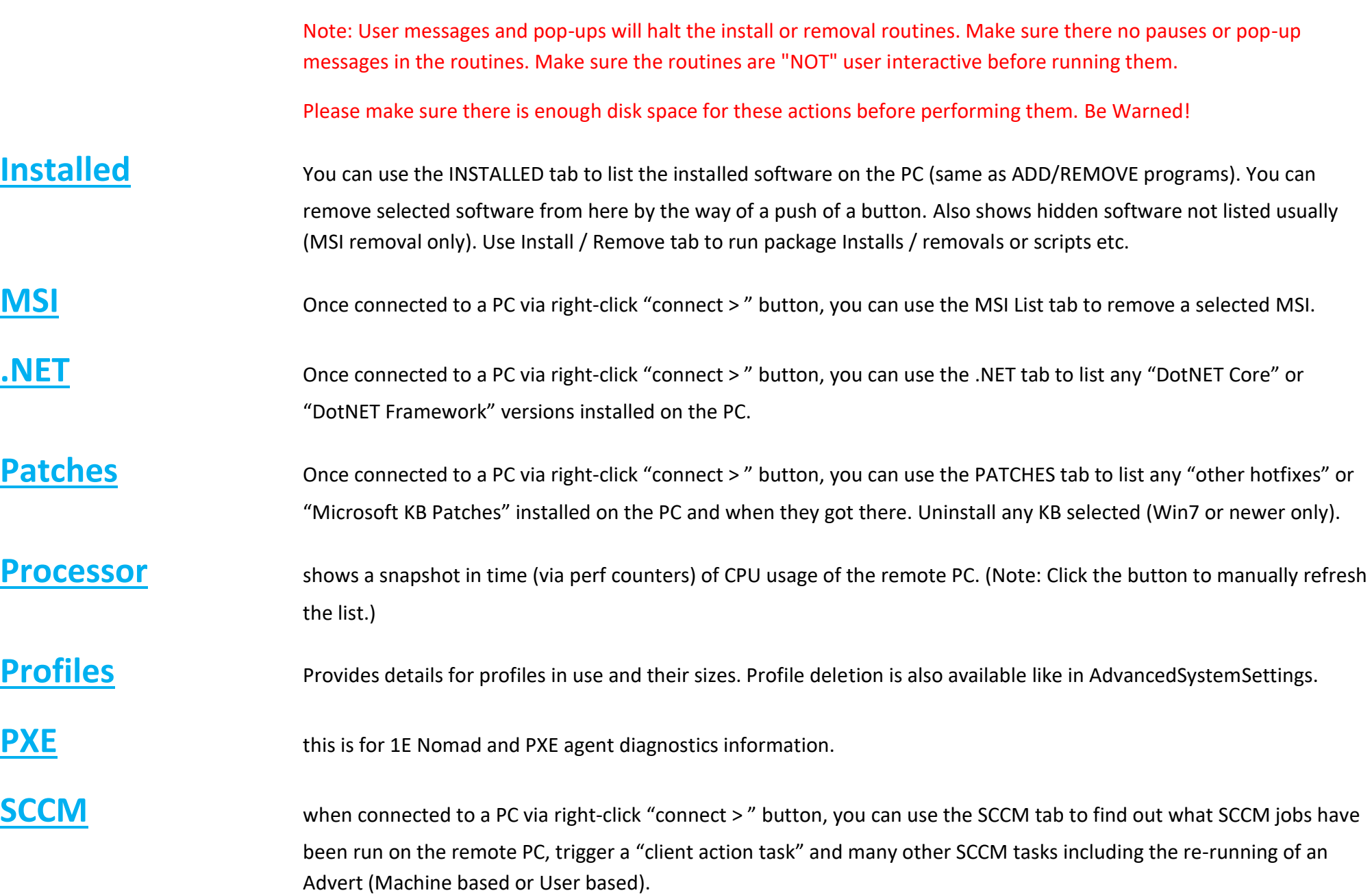

Execution History provides a list of tried Executions whilst the Advertisements tab provides what packages have been downloaded to the PC. View running SCCM tasks and Client information.

Services when connected to a PC via right-click "connect >" button, you can use the SERVICES tab to start / stop / set to manual / set to automatic and Delete services on the remote PC. (Use caution when using the Delete Services button as this will delete a service permanently).

Task-Manager when connected to a PC, you can use the TASK MANAGER tab to list the processes running on the remote PC (via WMI). You can also kill a remote process if required. (Handy for looking to see if the user is running word2010 or excel2003)

**User** shows the logged on "users" printers, what network drives they have connected and ODBC Connections the user has setup. Also shown is what keyboard layout they are currently using. Select the user via the "User selection on Begin page".

Active Directory Readonly - shows All AD Users and Computers – shows All AD Groups – shows selected Group members.

**WIM\_3rd\_Party\_Drivers** shows the non-Microsoft drivers installed on the Computer

**WIM\_OptionalFeatures** shows the Windows OS Features that are currently installed and that they are Enabled or Disabled.

**Print Screen Button** this button will take a snapshot of the RDT application screen when clicked.

**O** Information Button displays this help document.

#### Export to CSV

is seen on many pages and can be used to generate an excel export of the tabled information on the page selected. This file is usually saved in a file called %appdata%\export.xls

### *Example screen shots from the fully unlocked version >*

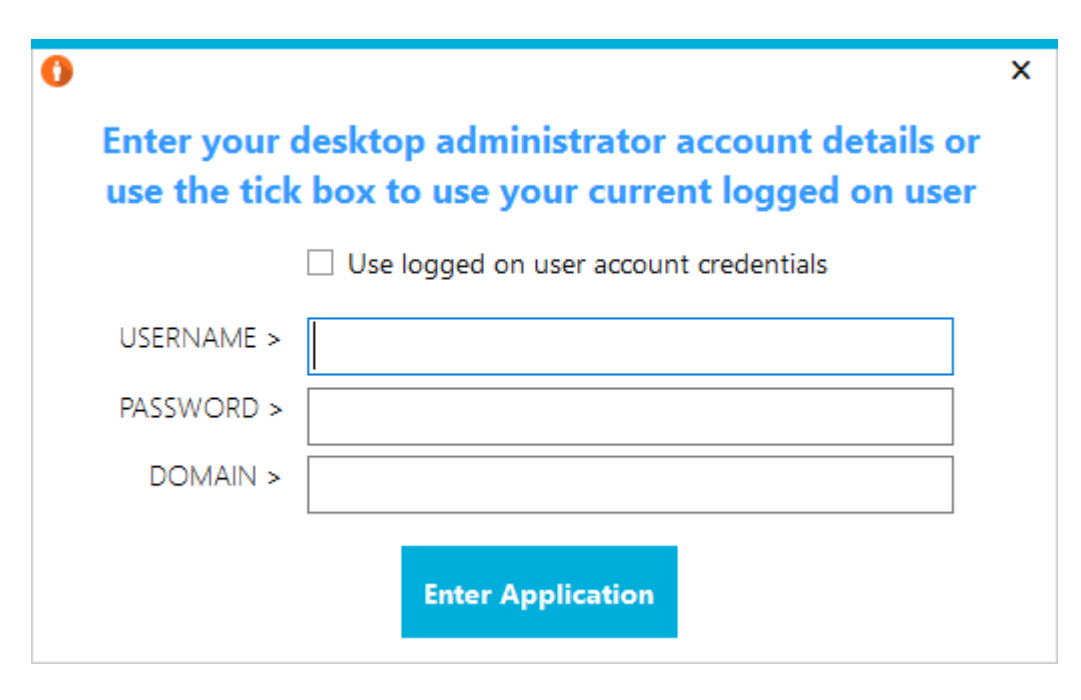

Note: to use the "logged on Users" details tick the box provided at launch.

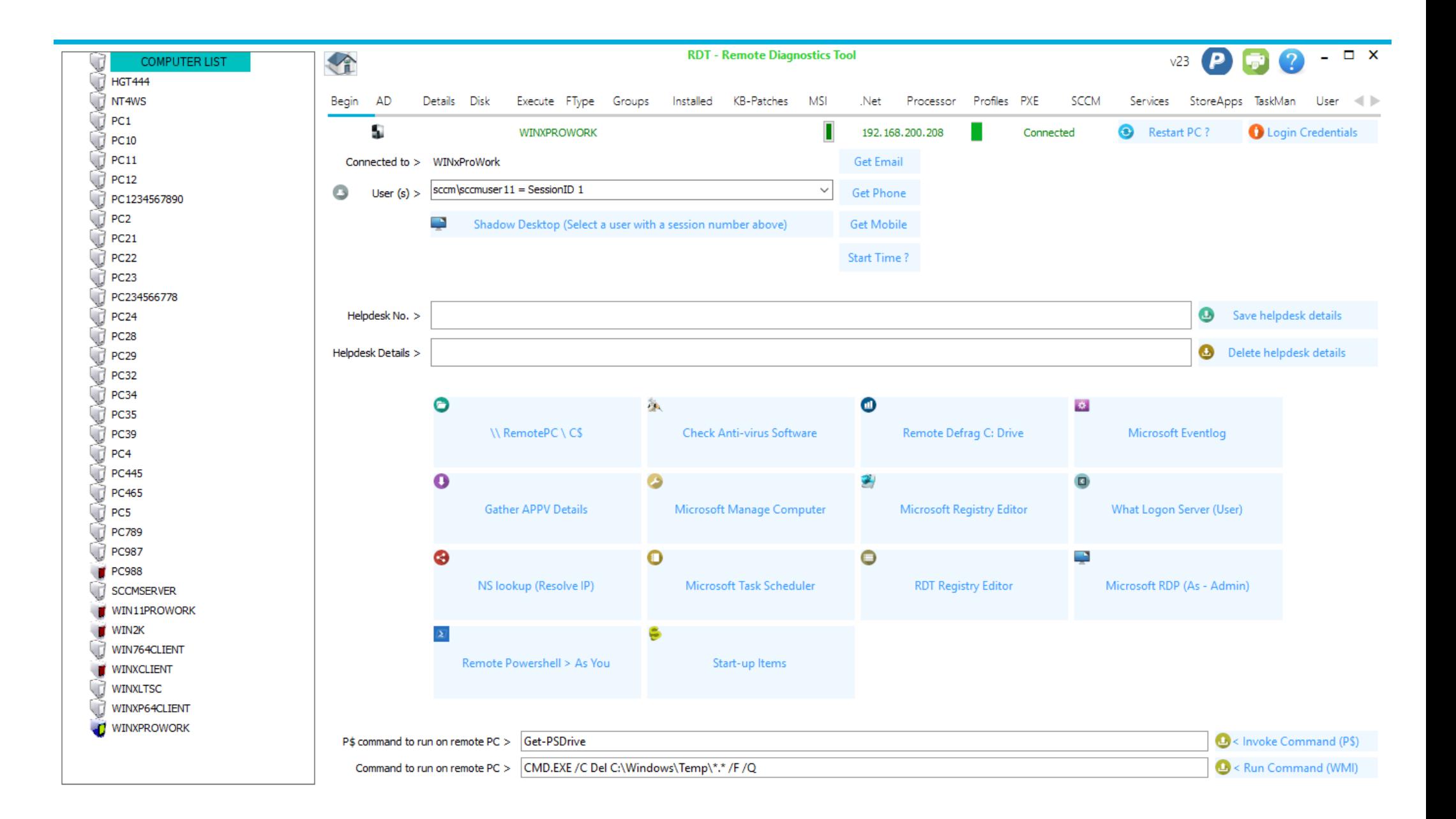

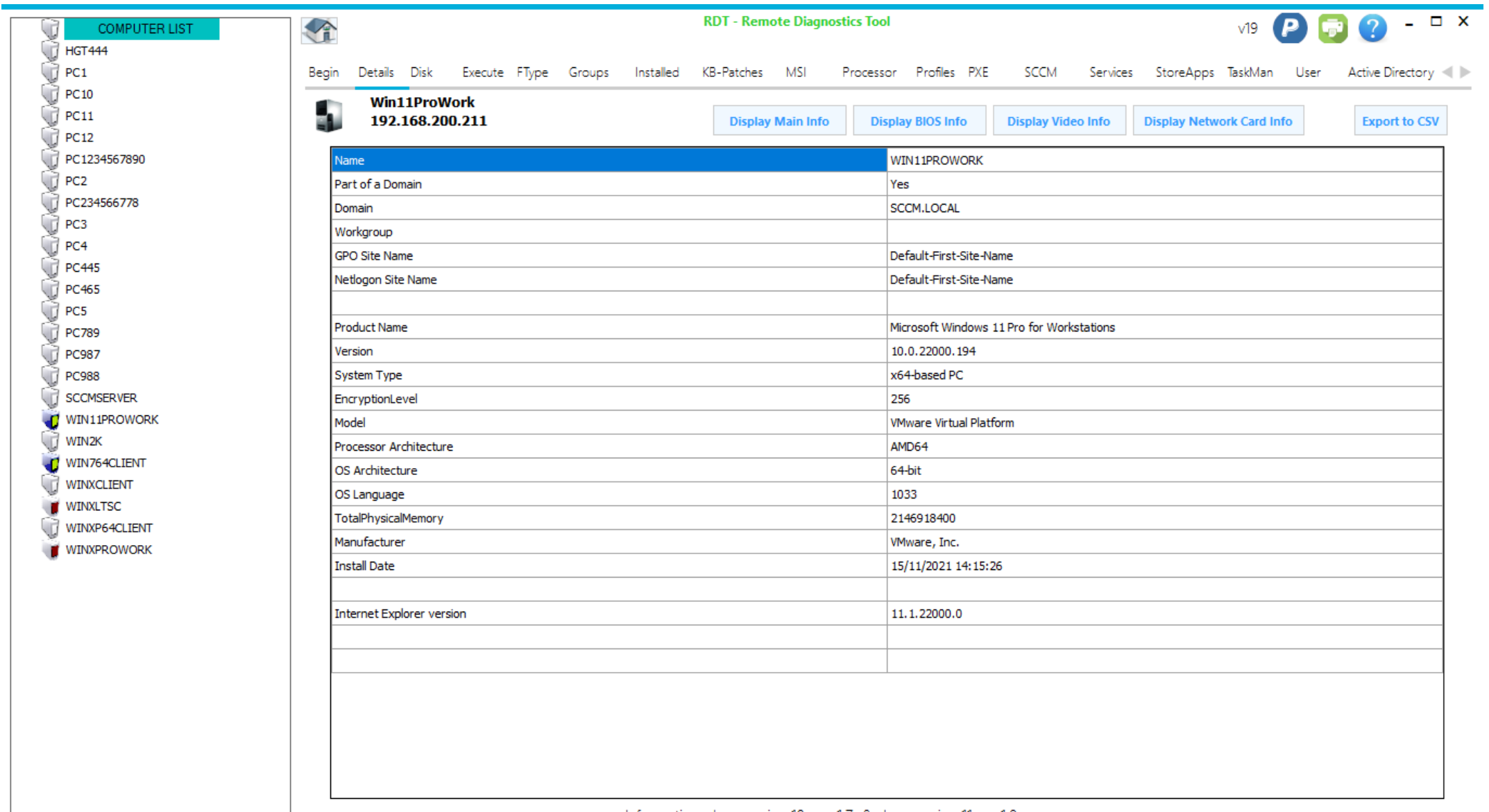

Information : Java version 10.  $x = 1.7$  & Java version 11. $x = 1.8$ 

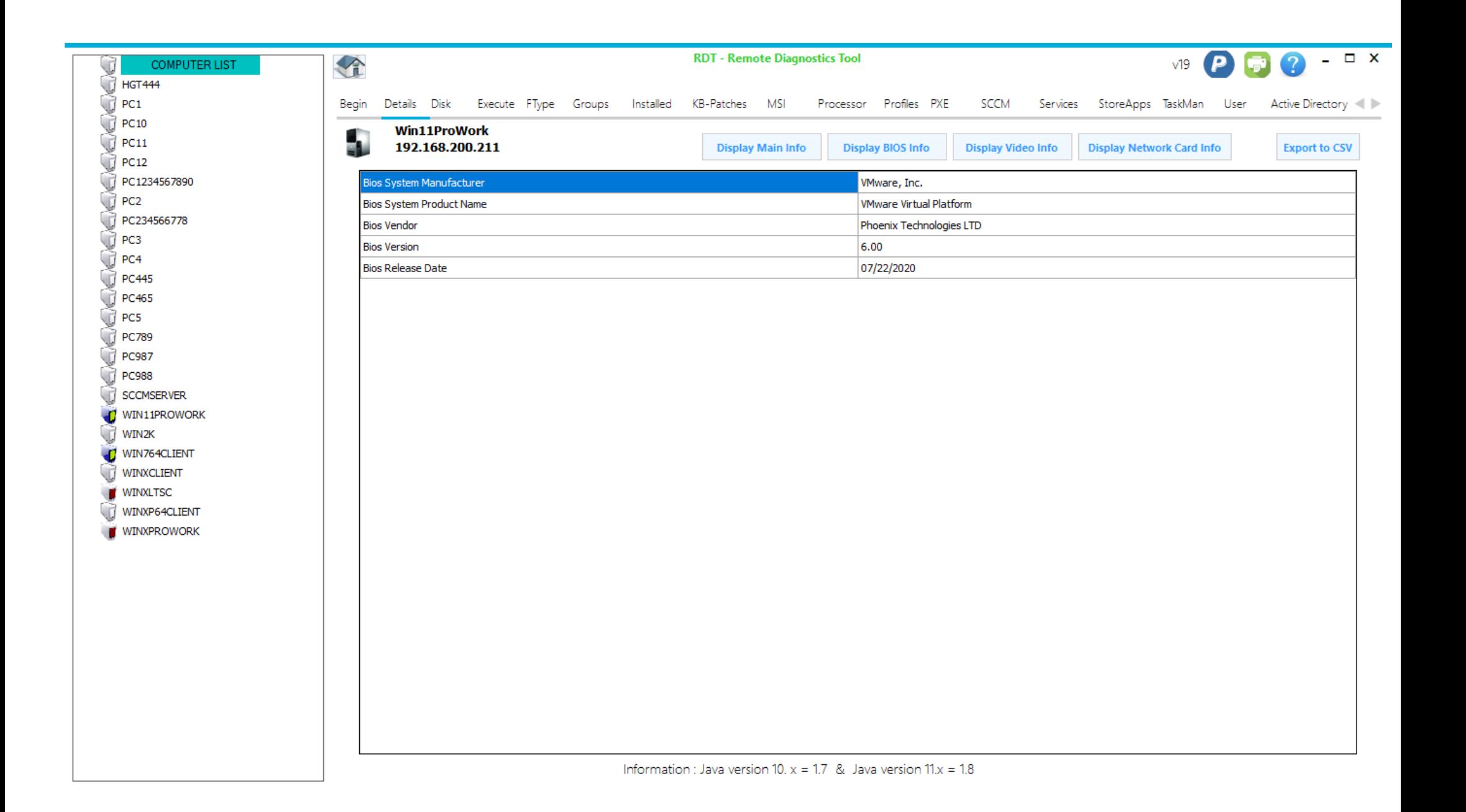

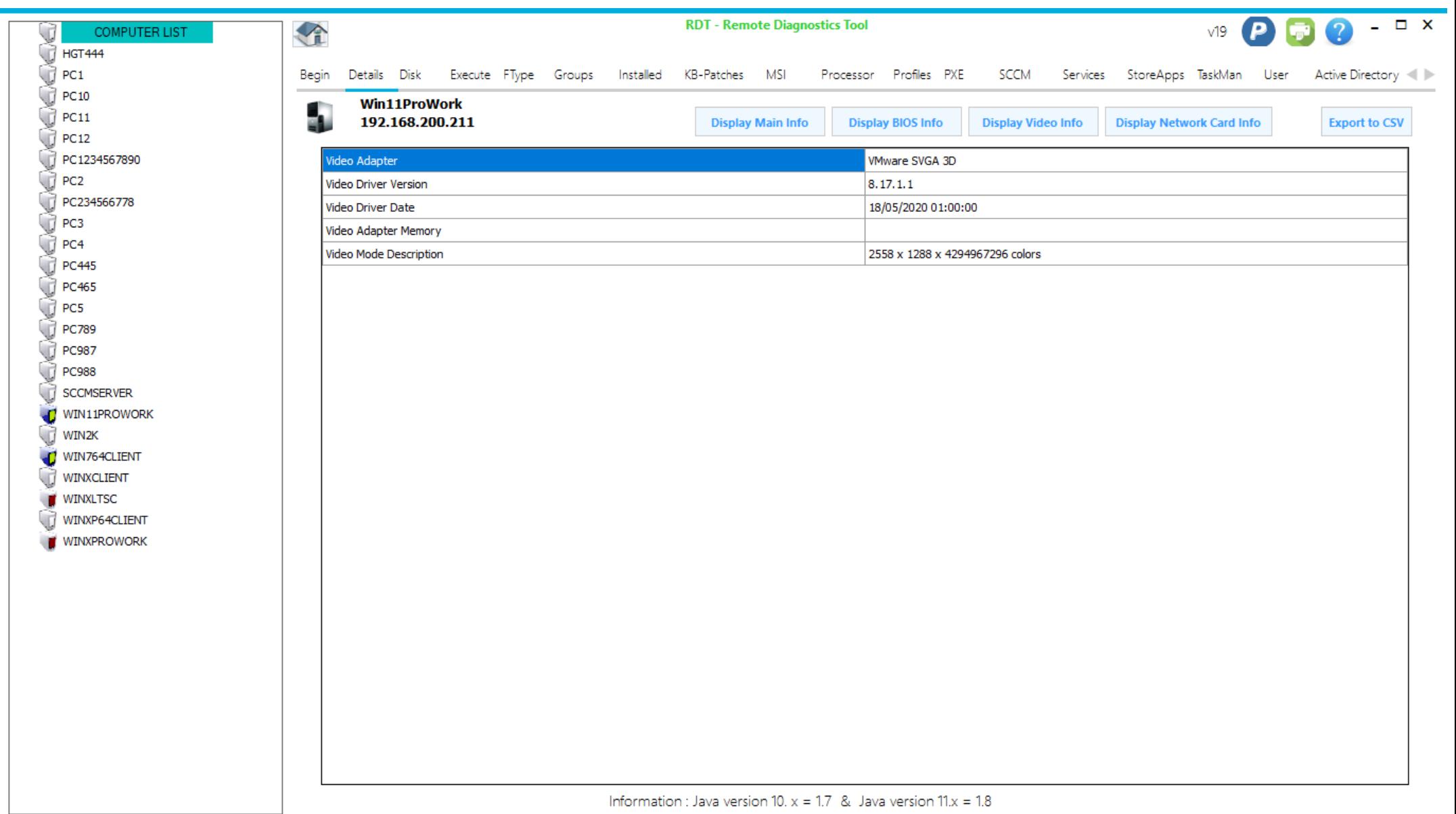

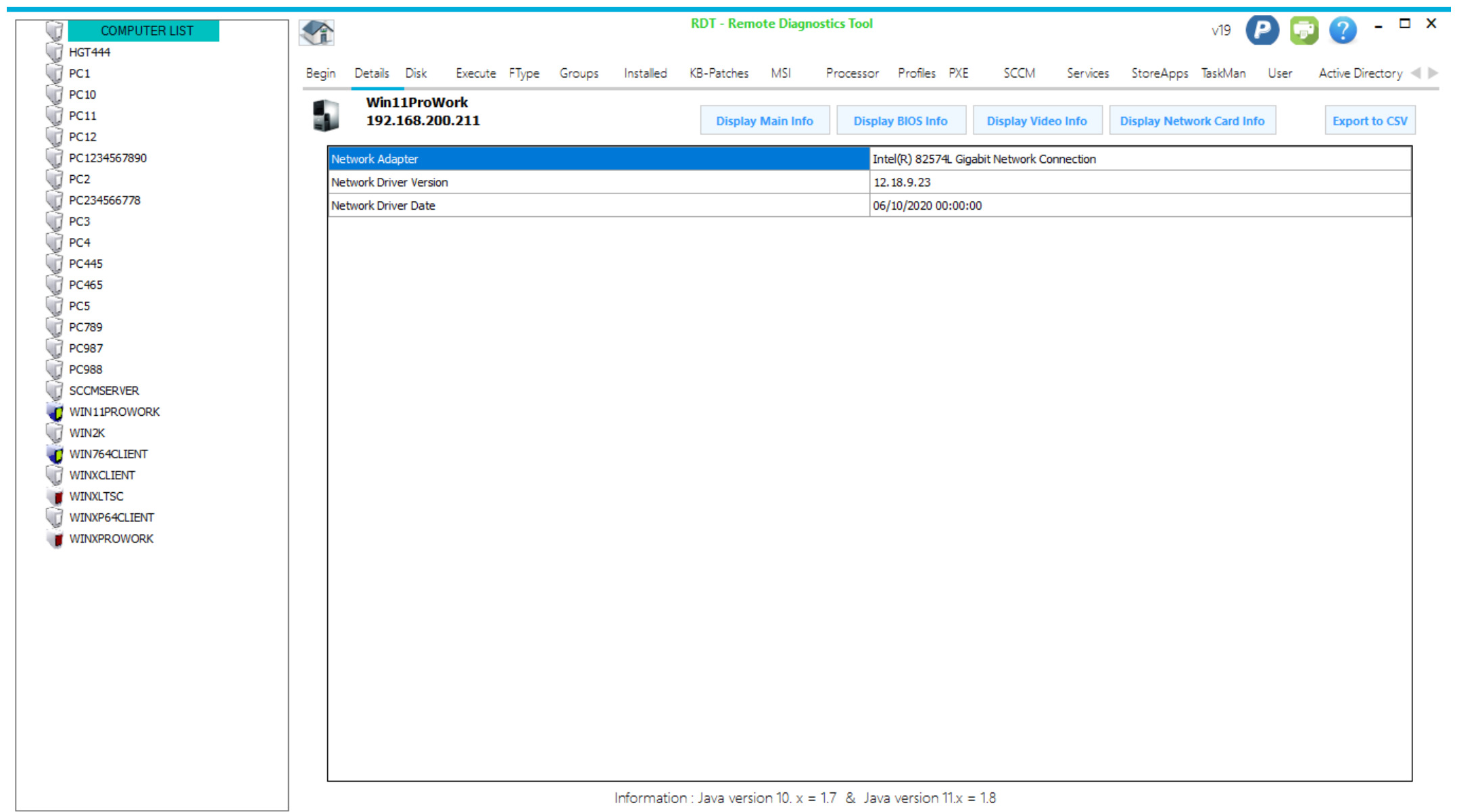

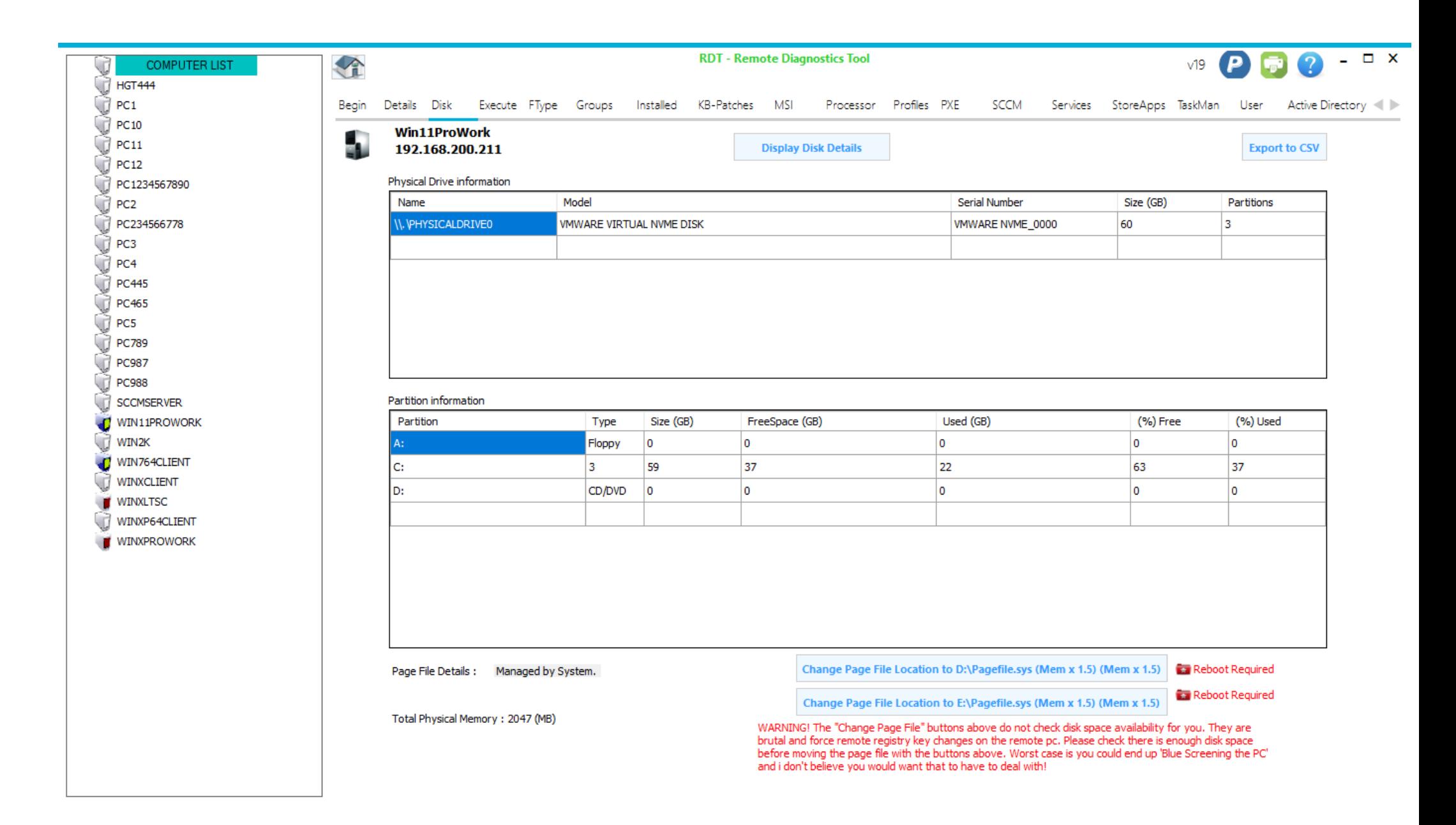

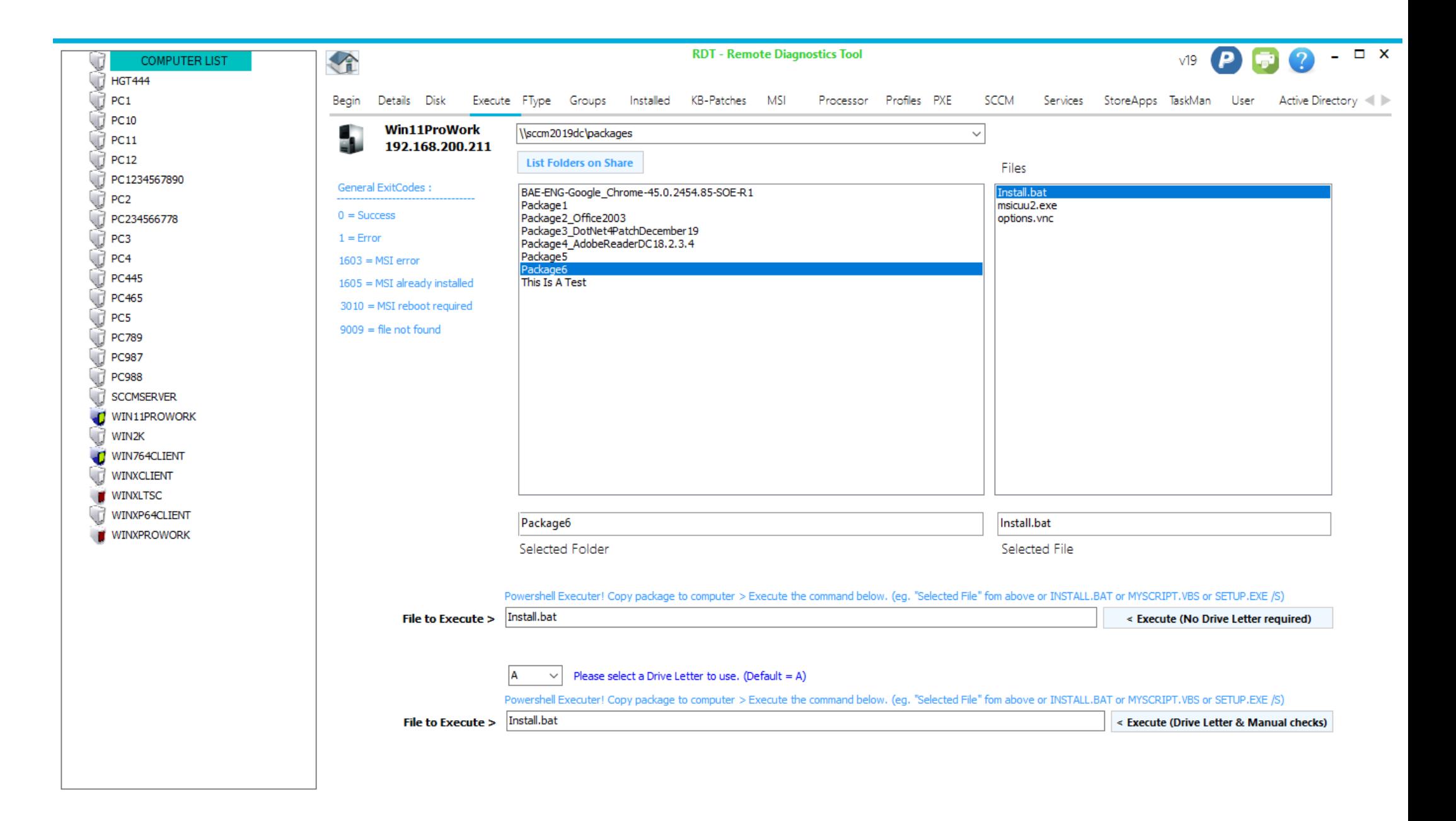

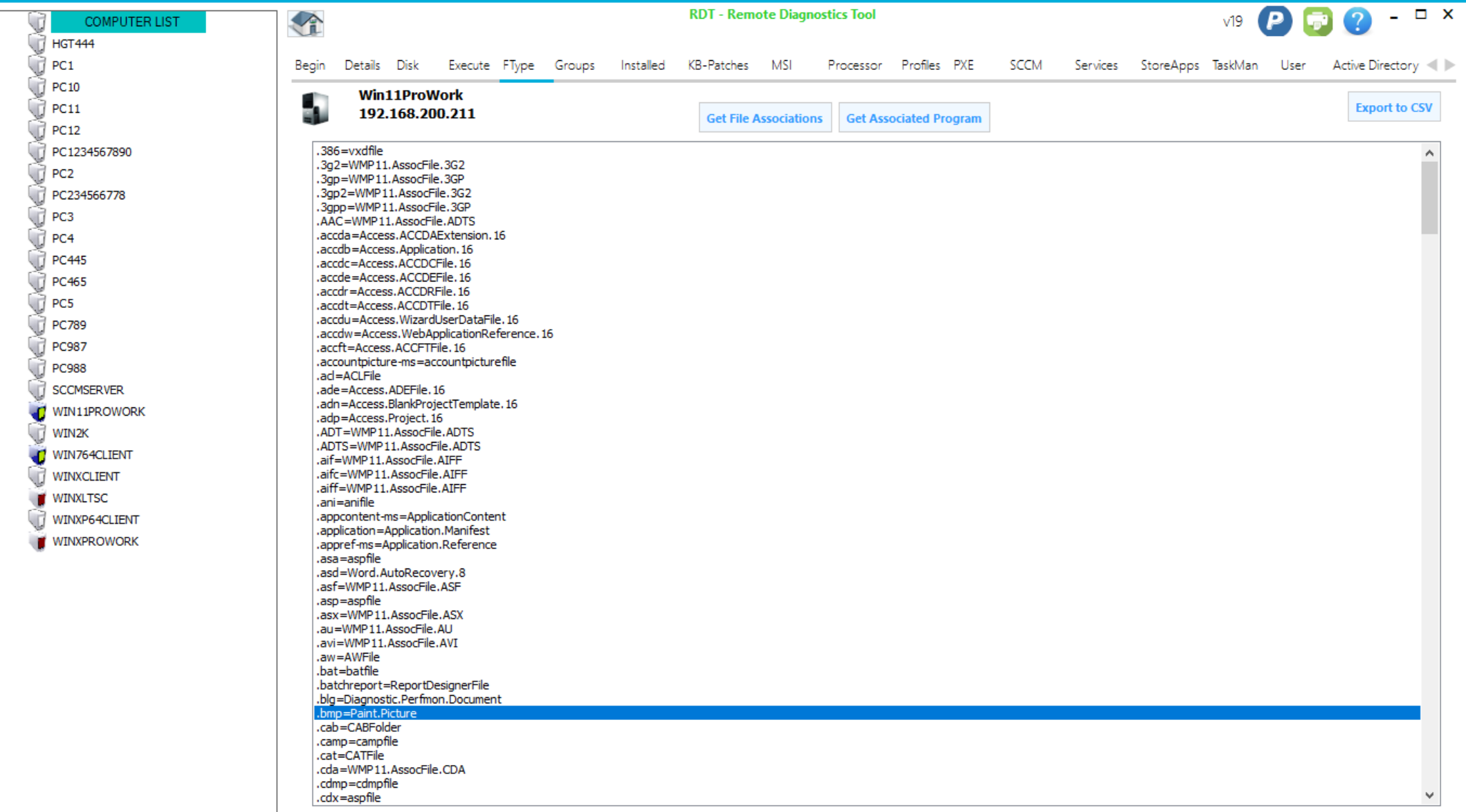

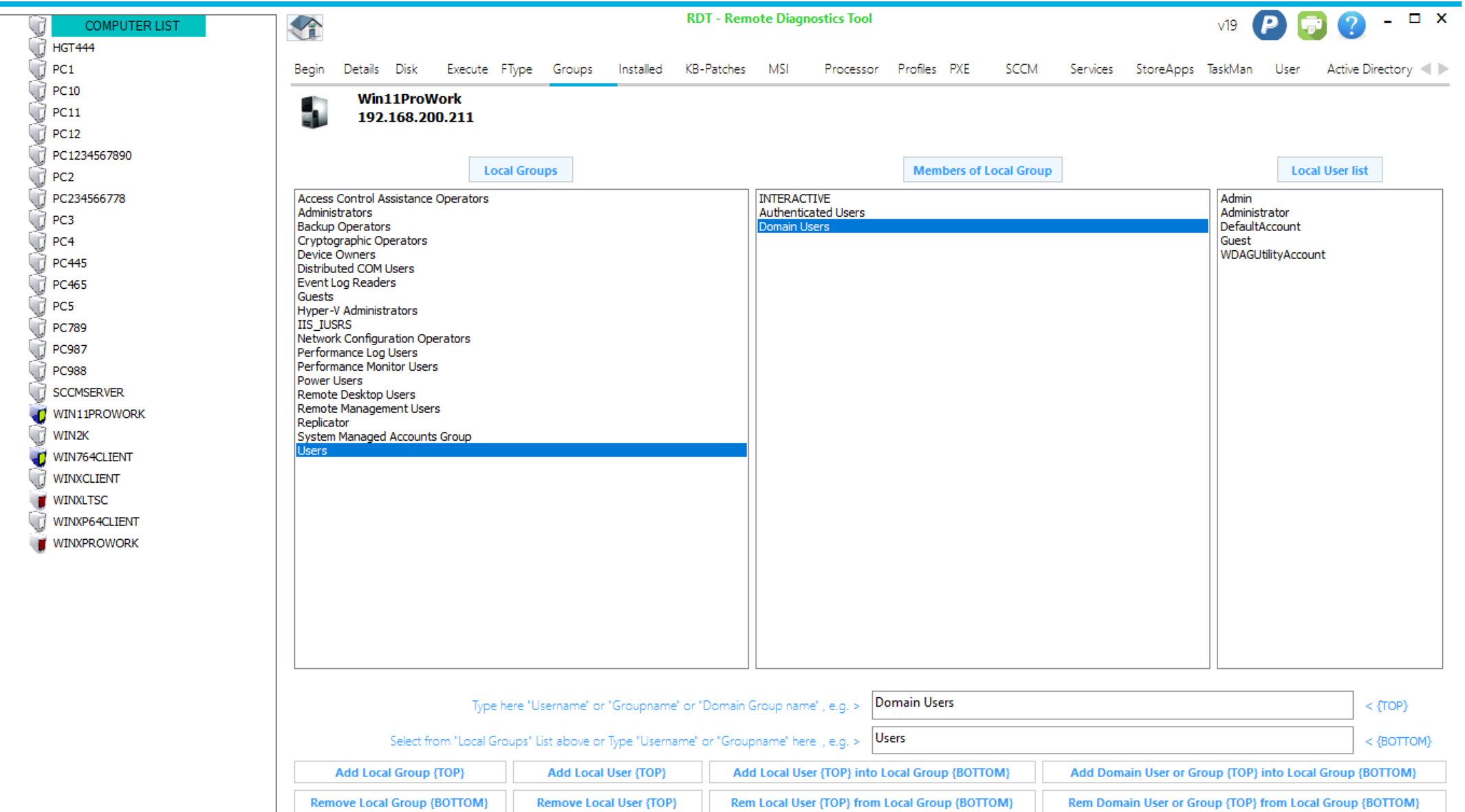

Ū COMPUTER LIST **HGT444**  $\bigcirc$  PC1  $\bigcirc$  PC10  $\bigcirc$  PC11  $\bigcirc$  PC12 PC1234567890  $\bigcirc$  PC2 PC234566778  $\Box$  PC3  $\bigcap$  PC4 **PC445 7** PC465  $\Box$  PC5 **D** PC789 **D** PC987 **D** PC988 G SCCMSERVER WIN11PROWORK **D** WIN2K WIN764CLIENT **WINXCLIENT** WINXLTSC WINXP64CLIENT WINXPROWORK

|                                                                | <b>RDT - Remote Diagnostics Tool</b> |                     | v19                                                                        | $\blacksquare$ $\square$ $\times$ |
|----------------------------------------------------------------|--------------------------------------|---------------------|----------------------------------------------------------------------------|-----------------------------------|
| Details Disk<br>Execute FType Groups<br>Installed<br>Begin     | KB-Patches<br>MSI.<br>Processor      | Profiles PXE        | SCCM<br><b>Services</b><br>StoreApps TaskMan<br>User<br>Active Directory 4 |                                   |
| <b>Win11ProWork</b><br>192.168.200.211                         | List All Programs & Features         | Search              | <b>Search for a Program</b>                                                | <b>Export to CSV</b>              |
| SoftwareName                                                   | $\triangle$ SoftwareVersion          | <b>Install Date</b> | KeyName                                                                    |                                   |
| 7-Zip 9.20 (x64 edition)                                       | 9.20.00.0                            | 15/11/2021          | {23170F69-40C1-2702-0920-000001000000}                                     |                                   |
| Accounts                                                       | 16.0.4.113                           | 17/01/2022          | {7061F715-D782-4120-A034-2B4B4F28CC1D}                                     |                                   |
| Adept Sage 50 Health Check                                     |                                      |                     | ST6UNST #1                                                                 |                                   |
| Adept Sage 50 Health Check (C:\Program Files (x86)\Line50hc\)  |                                      |                     | ST6UNST #2                                                                 |                                   |
| Adobe Flash Player ActiveX                                     | 9.0.47.0                             |                     | Adobe Flash Player ActiveX                                                 |                                   |
| Microsoft .NET Core Host - 3.1.10 (x64)                        | 24.104.29419                         | 29/11/2021          | {52B42932-15C1-45D4-8904-FC3117EEE69B}                                     |                                   |
| Microsoft .NET Core Host FX Resolver - 3.1.10 (x64)            | 24, 104, 29419                       | 29/11/2021          | {752B4412-A129-4CB2-AD96-B6D97EAD3090}                                     |                                   |
| Microsoft .NET Core Runtime - 3.1.10 (x64)                     | 24.104.29419                         | 29/11/2021          | {396D7BC8-E3C8-4B3E-8C60-D50D94FDF09D}                                     |                                   |
| Microsoft .NET Core Runtime - 3.1.10 (x64)                     | 3.1.10.29419                         |                     | {4714dd0a-ebab-4f59-a708-f8d7a793b3f5}                                     |                                   |
| Microsoft ASP.NET Core 3.1.10 - Shared Framework               | 3.1.10.20520                         |                     | {6efe3294-03d8-4977-9c67-9f57ab075130}                                     |                                   |
| Microsoft ASP.NET Core 3.1.10 Shared Framework (x64)           | 3.1.10.20520                         | 29/11/2021          | {7BEAA207-E3EB-3948-BBB3-336B04D8A2F1}                                     |                                   |
| Microsoft Edge                                                 | 90.0.818.66                          | 15/11/2021          | Microsoft Edge                                                             |                                   |
| Microsoft Edge Update                                          | 1.3.143.57                           |                     | Microsoft Edge Update                                                      |                                   |
| Microsoft Edge WebView2 Runtime                                | 90.0.818.66                          |                     | Microsoft EdgeWebView                                                      |                                   |
| Microsoft Office LTSC Professional Plus 2021 - en-us           | 16.0.14332.20145                     |                     | ProPlus2021Volume - en-us                                                  |                                   |
| Microsoft Visual C++ 2005 Redistributable                      | 8.0.61001                            | 17/01/2022          | {710f4c1c-cc18-4c49-8cbf-51240c89a1a2}                                     |                                   |
| Microsoft Visual C++ 2005 Redistributable (x64)                | 8.0.61000                            | 17/01/2022          | {ad8a2fa1-06e7-4b0d-927d-6e54b3d31028}                                     |                                   |
| Microsoft Visual C++ 2005 Redistributable (x64)                | 8.0.59192                            | 17/01/2022          | {6ce5bae9-d3ca-4b99-891a-1dc6c118a5fc}                                     |                                   |
| Microsoft Visual C++ 2008 Redistributable - x64 9.0.30729.4148 | 9.0.30729.4148                       | 17/01/2022          | {4B6C7001-C7D6-3710-913E-5BC23FCE91E6}                                     |                                   |
| Microsoft Visual C++ 2008 Redistributable - x64 9.0.30729.6161 | 9.0.30729.6161                       | 17/01/2022          | {5FCE6D76-F5DC-37AB-B2B8-22AB8CEDB1D4}                                     |                                   |
| Microsoft Visual C++ 2008 Redistributable - x86 9.0.21022      | 9.0.21022                            | 17/01/2022          | {FF66E9F6-83E7-3A3E-AF14-8DE9A809A6A4}                                     |                                   |
| Microsoft Visual C++ 2008 Redistributable - x86 9.0.30729.4148 | 9.0.30729.4148                       | 17/01/2022          | {1F1C2DFC-2D24-3E06-BCB8-725134ADF989}                                     |                                   |
| Microsoft Visual C++ 2008 Redistributable - x86 9.0.30729.6161 | 9.0.30729.6161                       | 17/01/2022          | {9BE518E6-ECC6-35A9-88E4-87755C07200F}                                     |                                   |
| Microsoft Visual C++ 2012 Redistributable (x64) - 11.0.61030   | 11.0.61030.0                         |                     | {ca67548a-5ebe-413a-b50c-4b9ceb6d66c6}                                     | $\checkmark$                      |

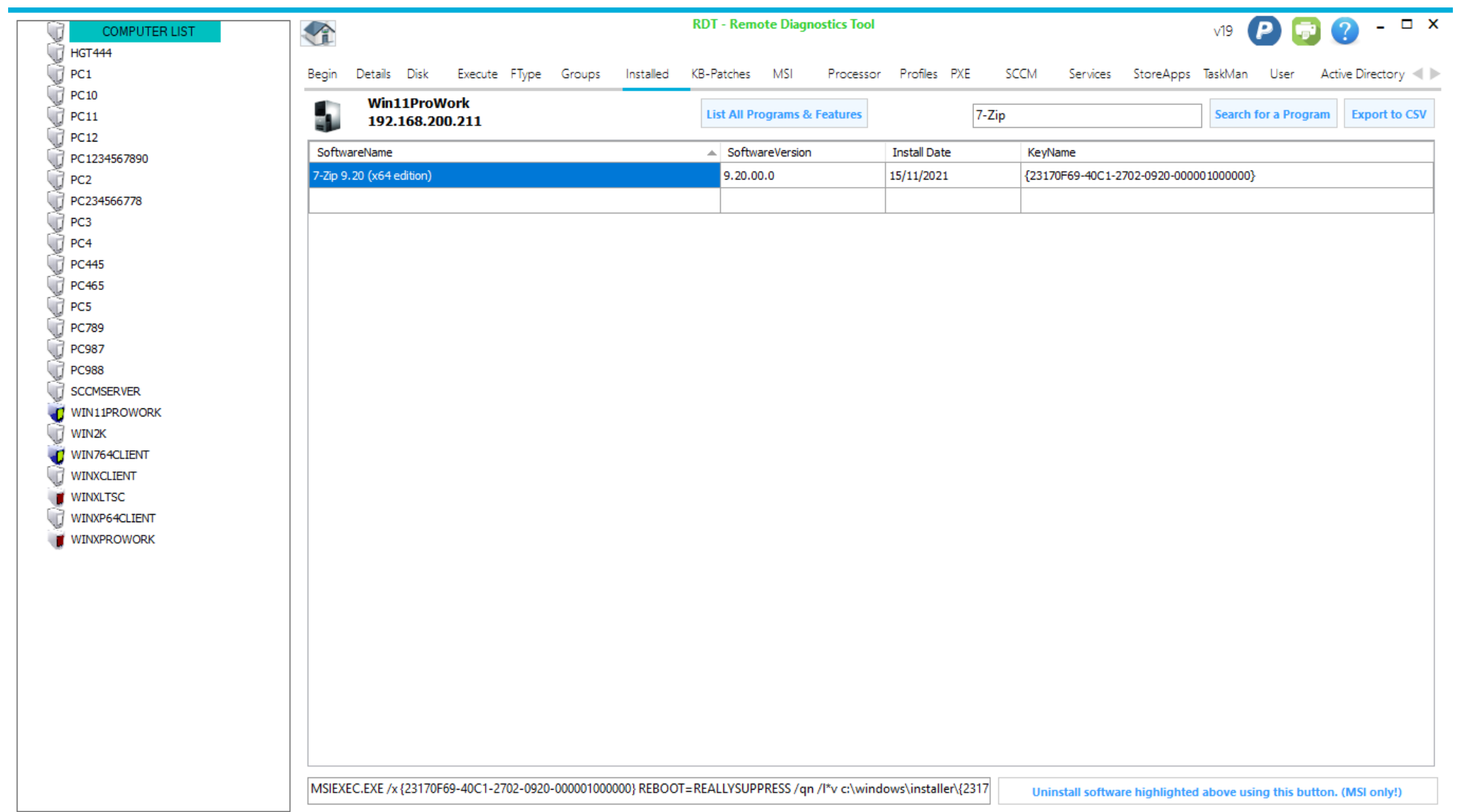

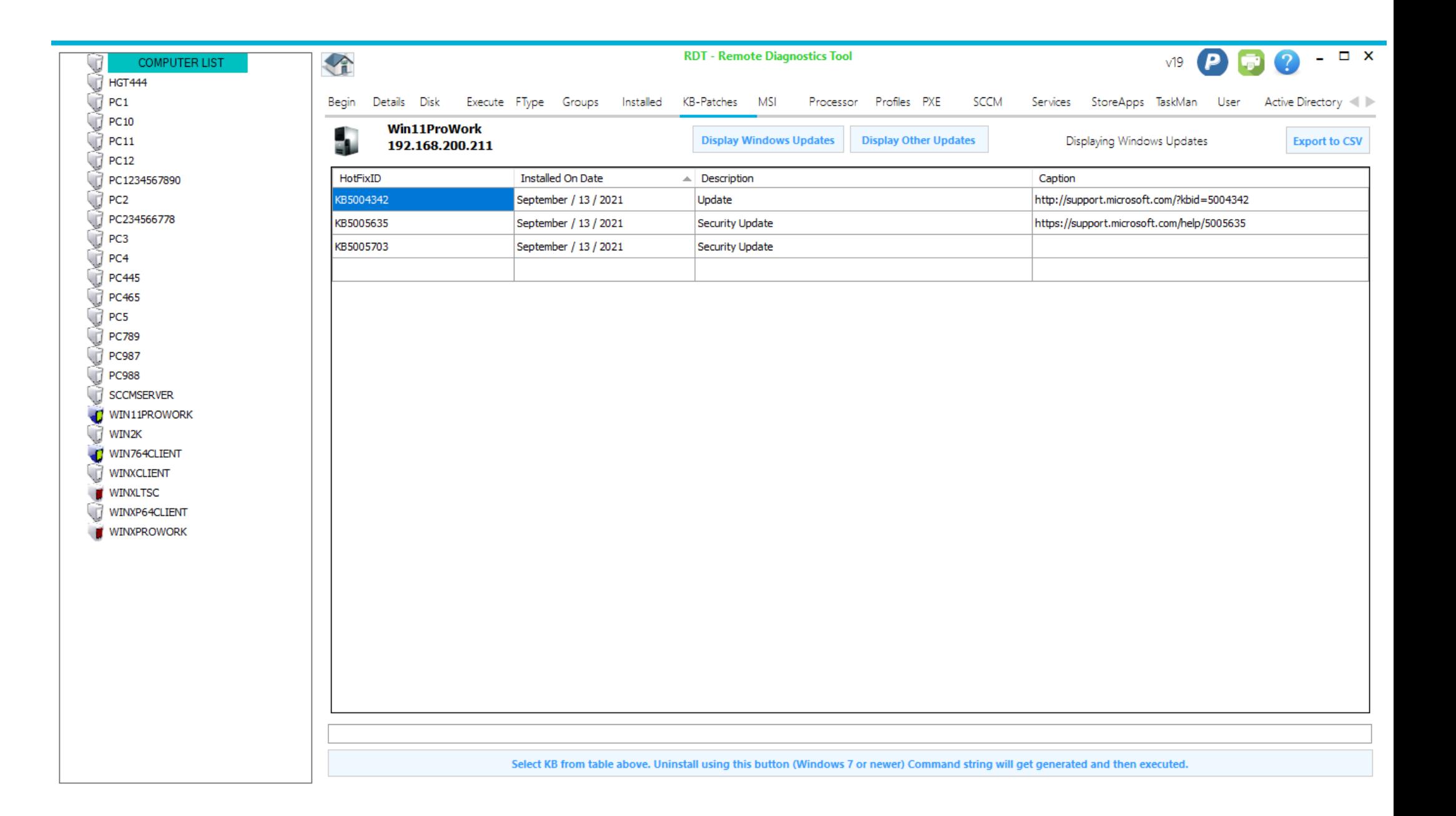

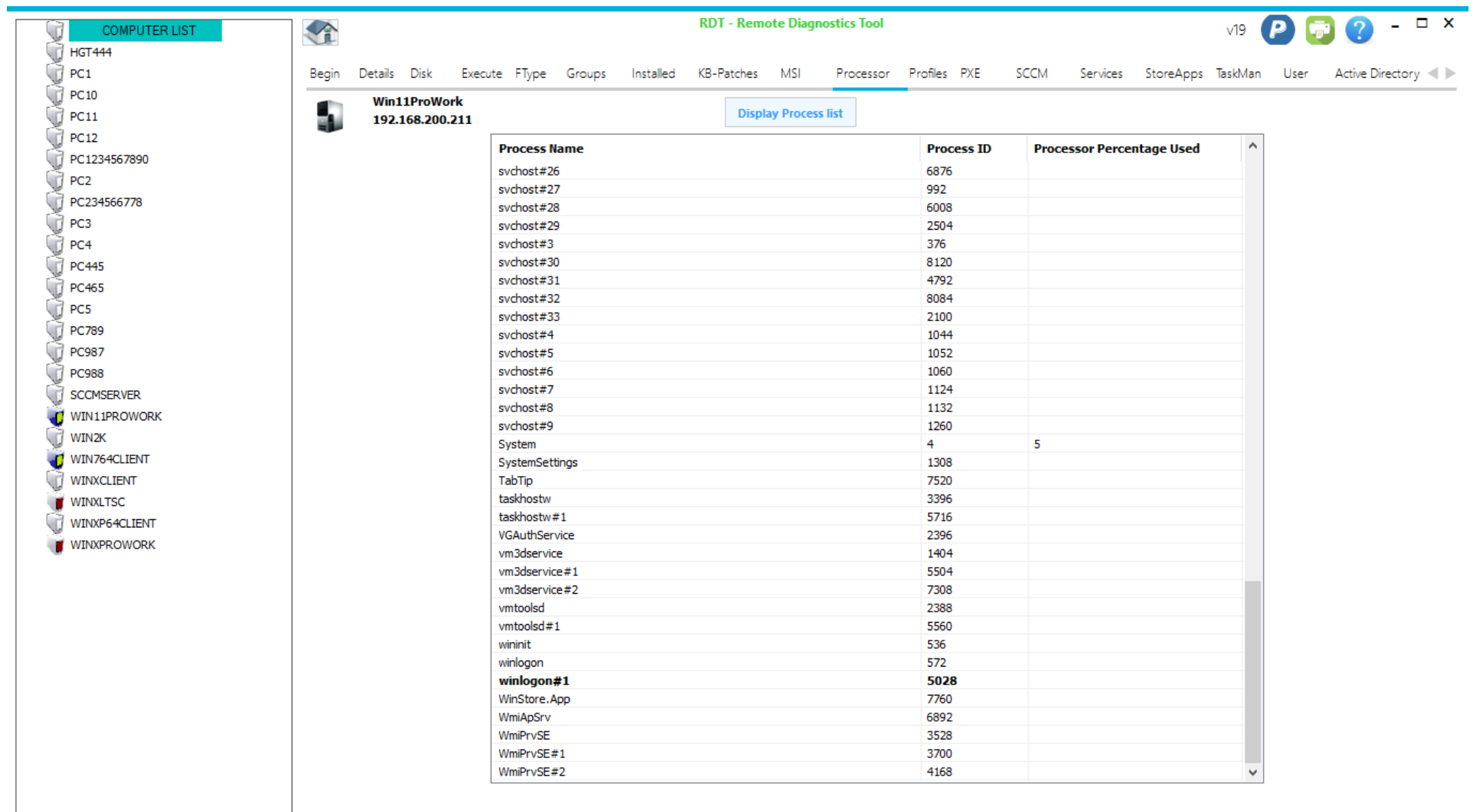

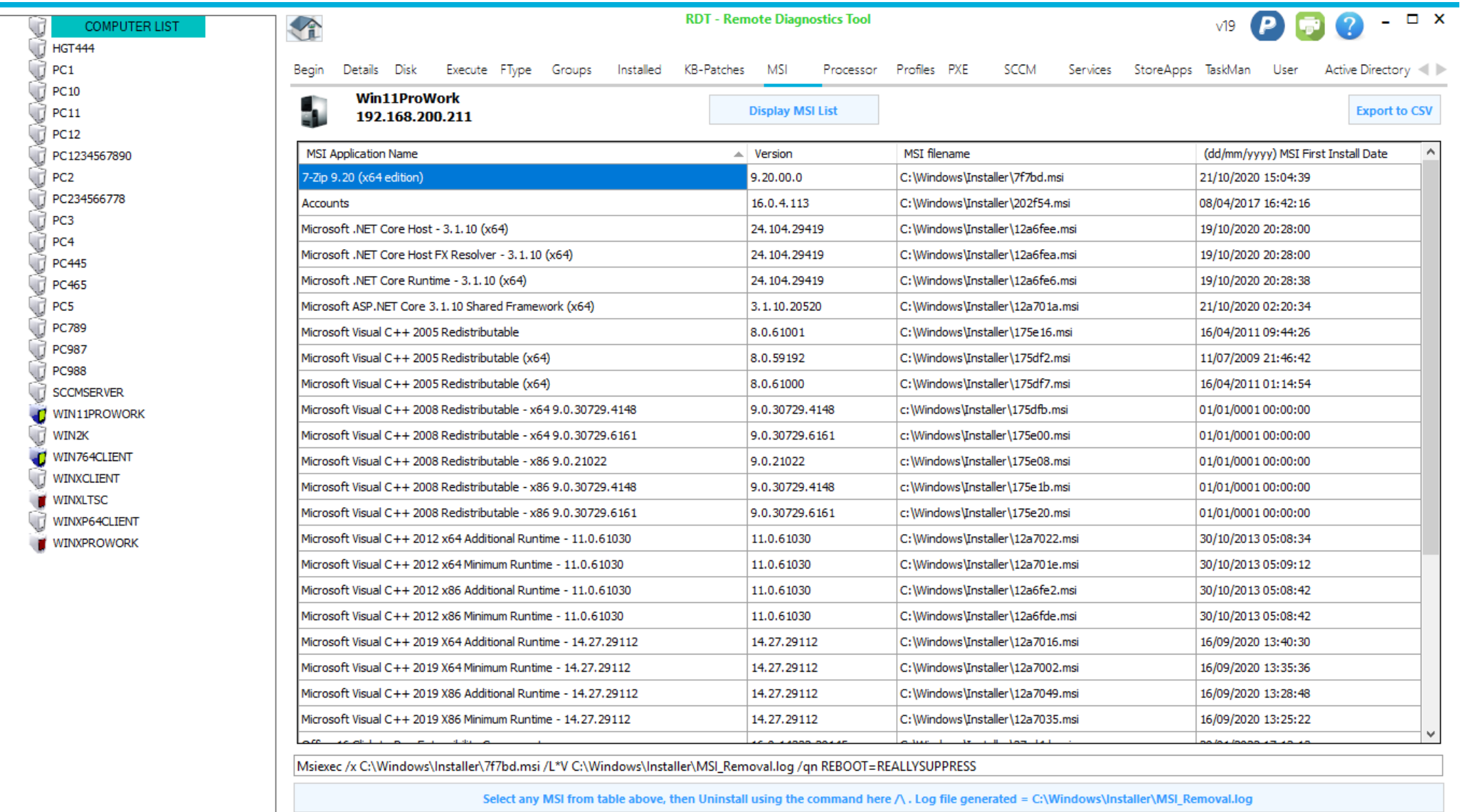

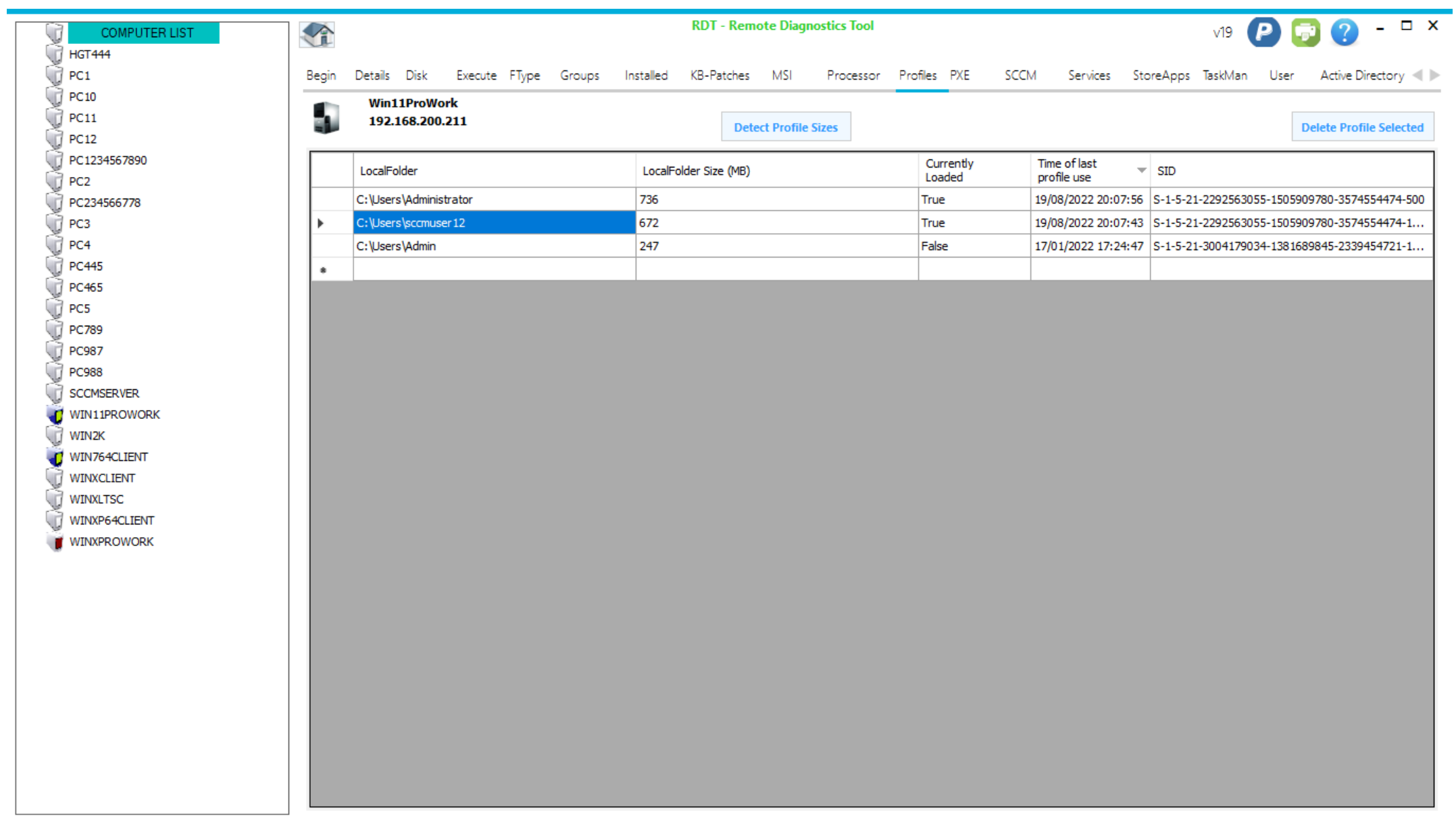

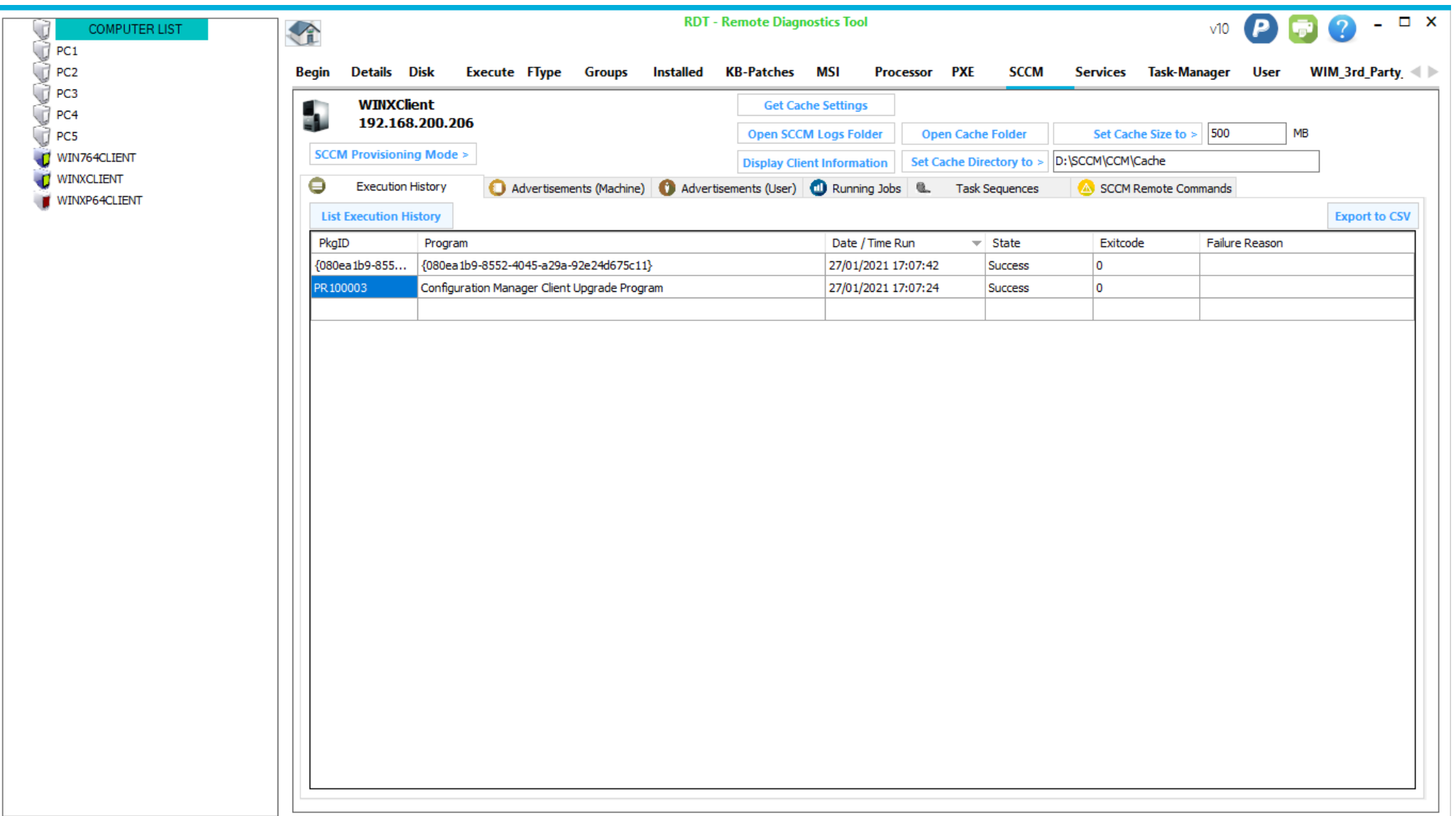

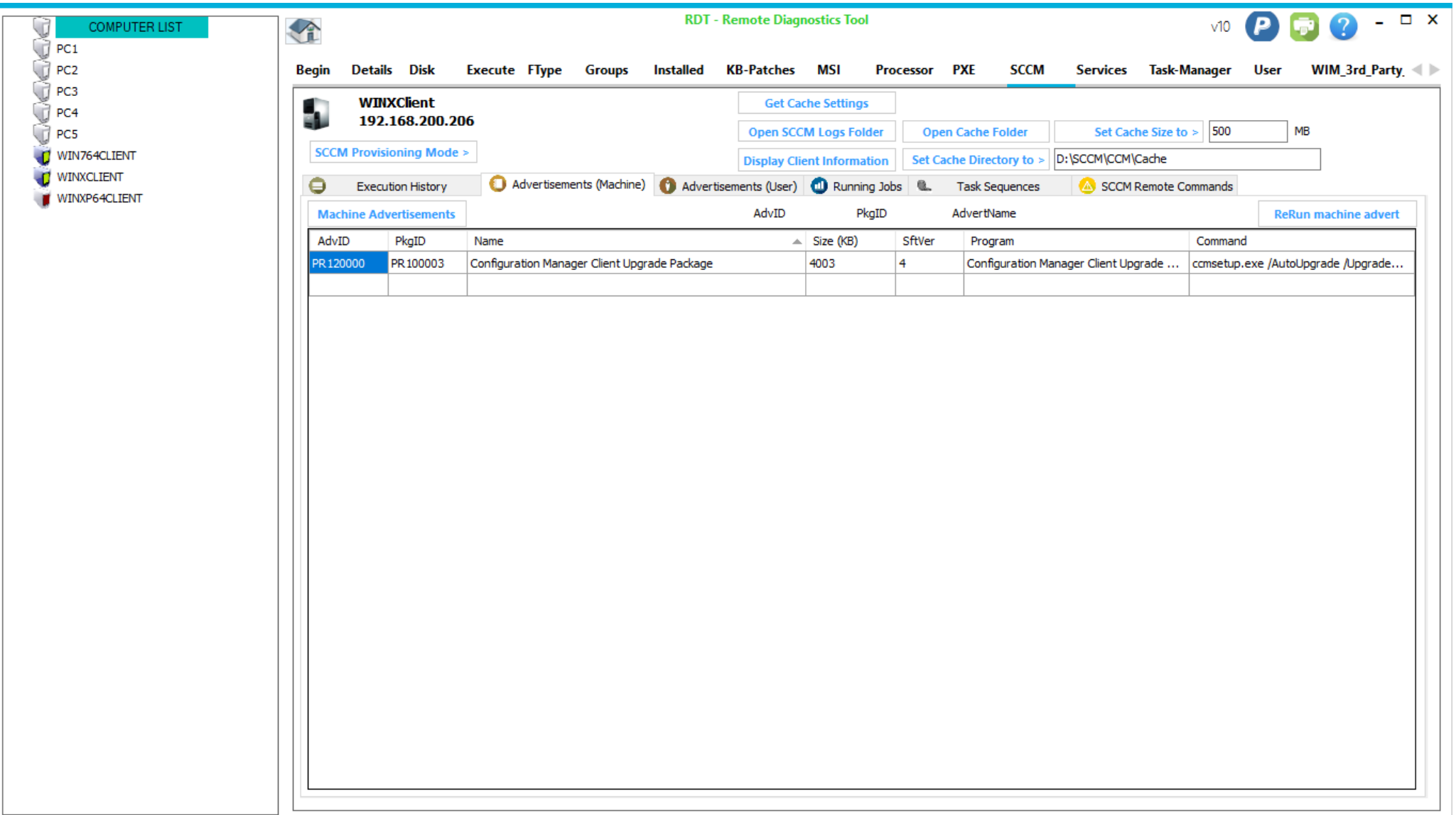

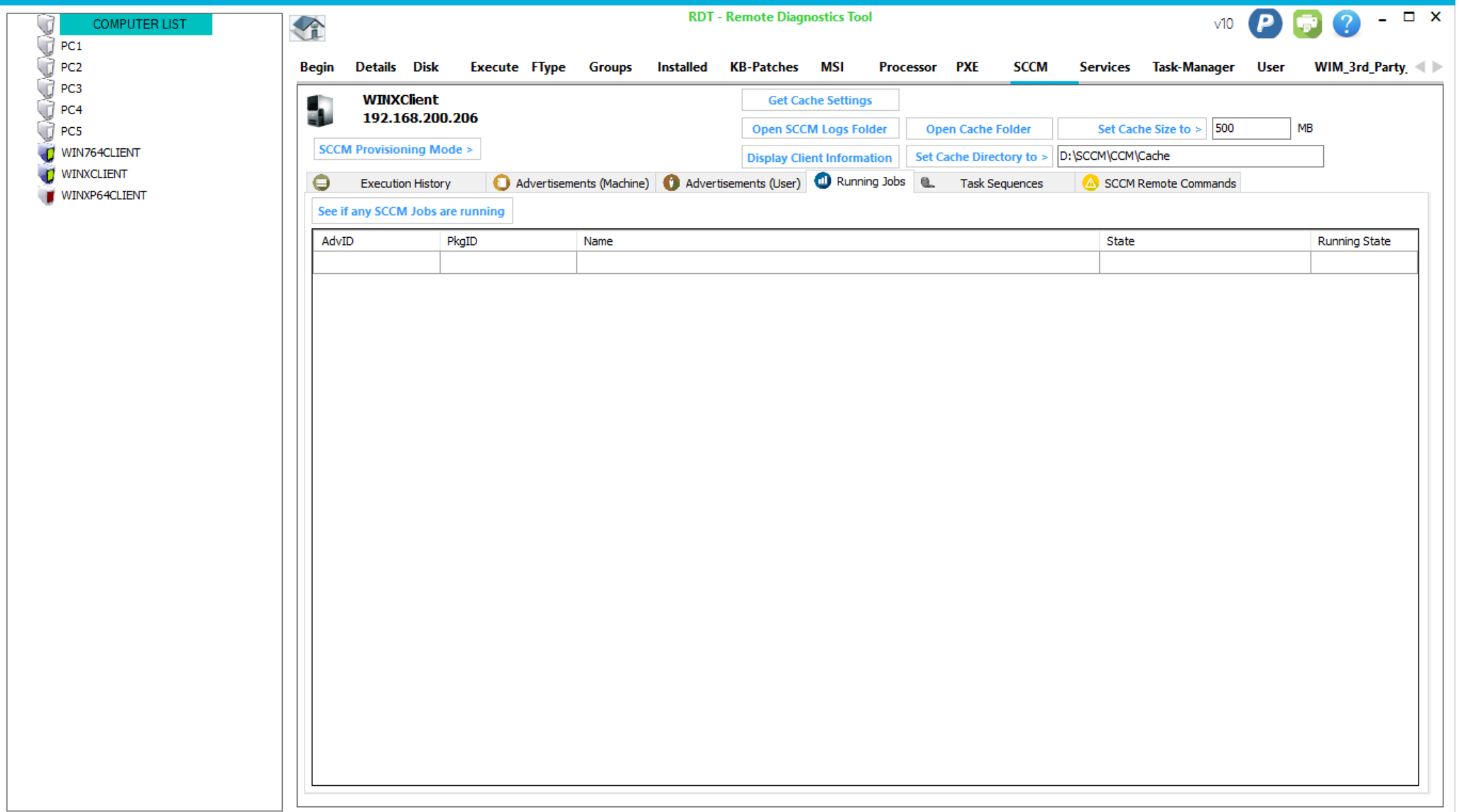

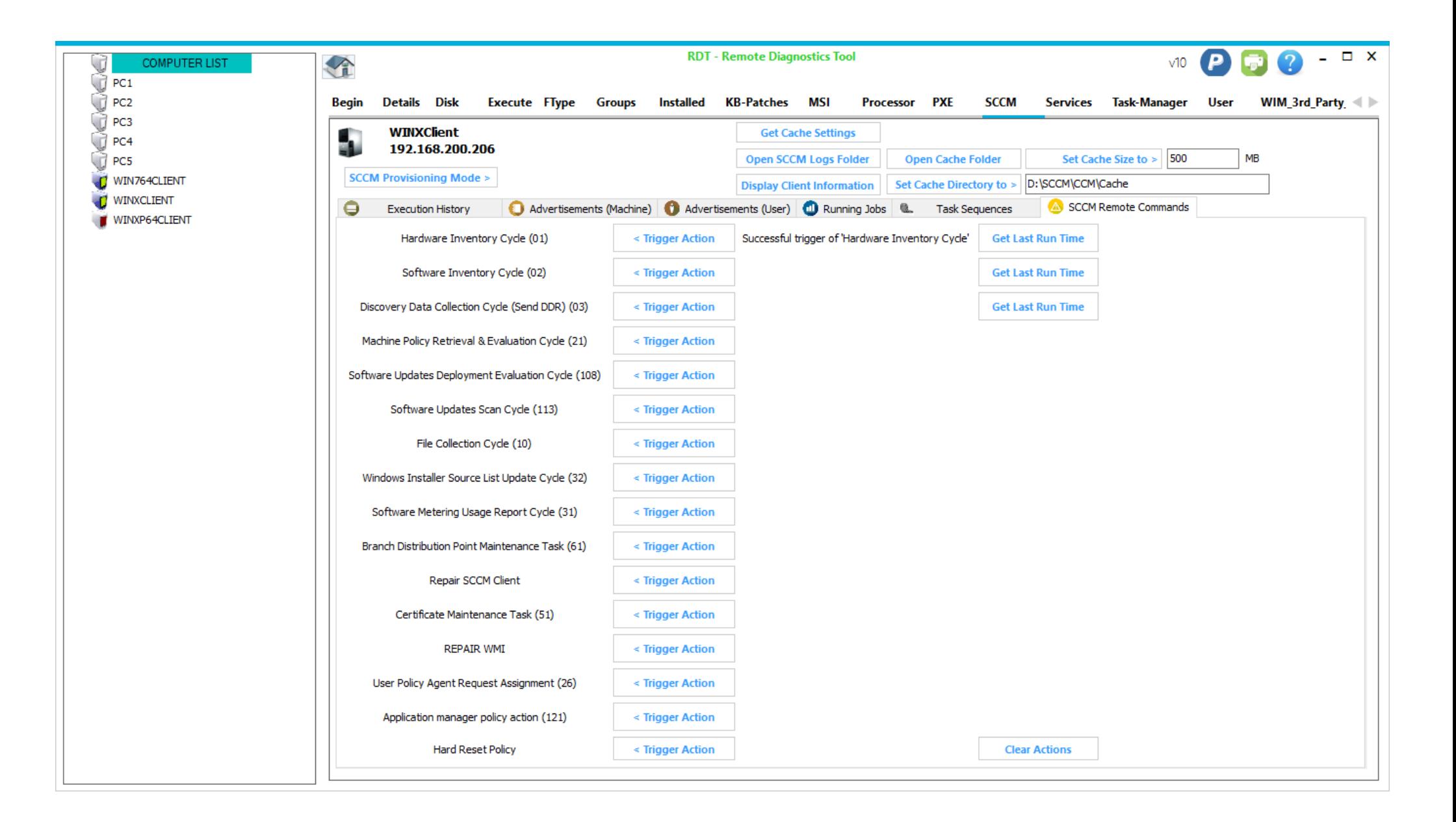

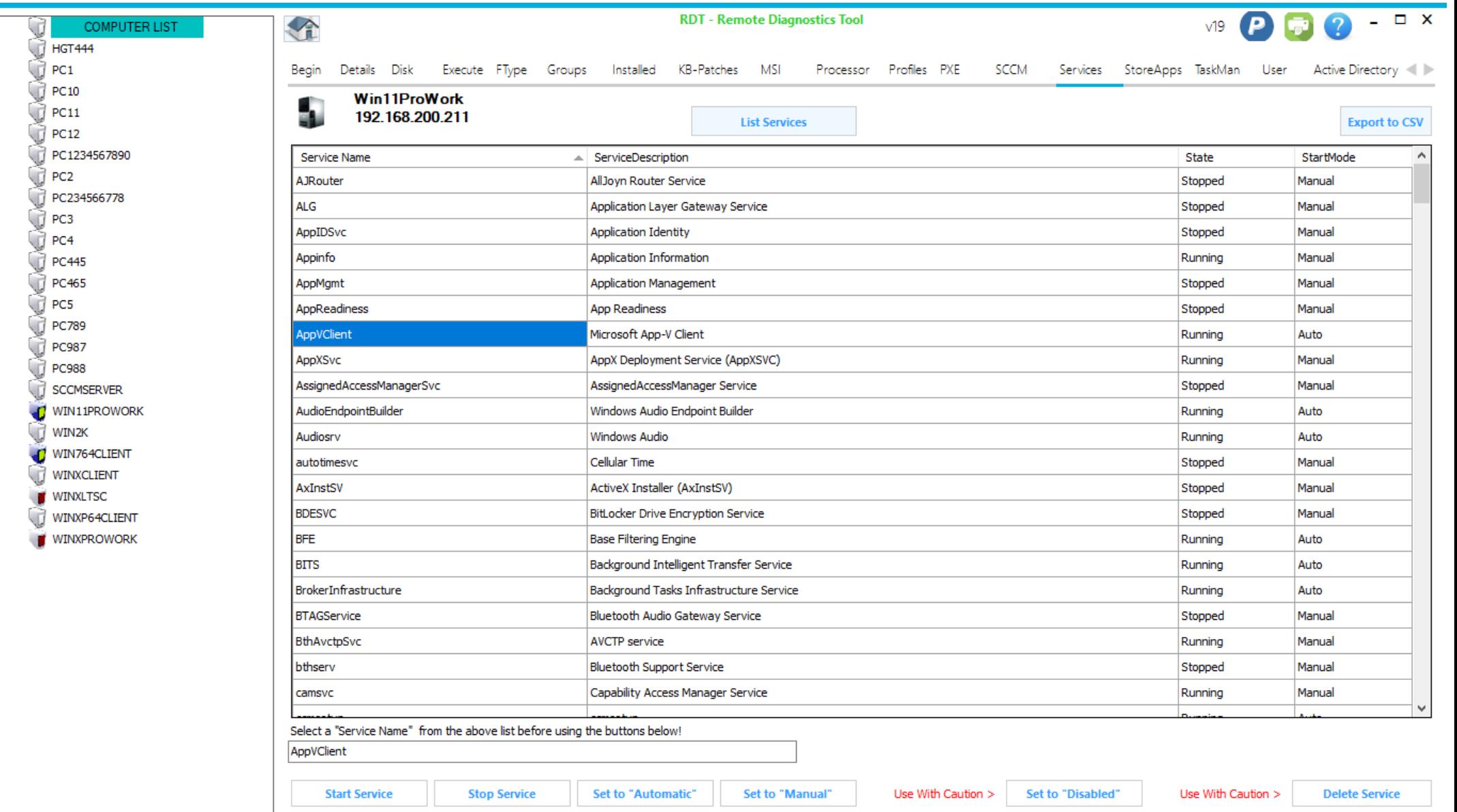

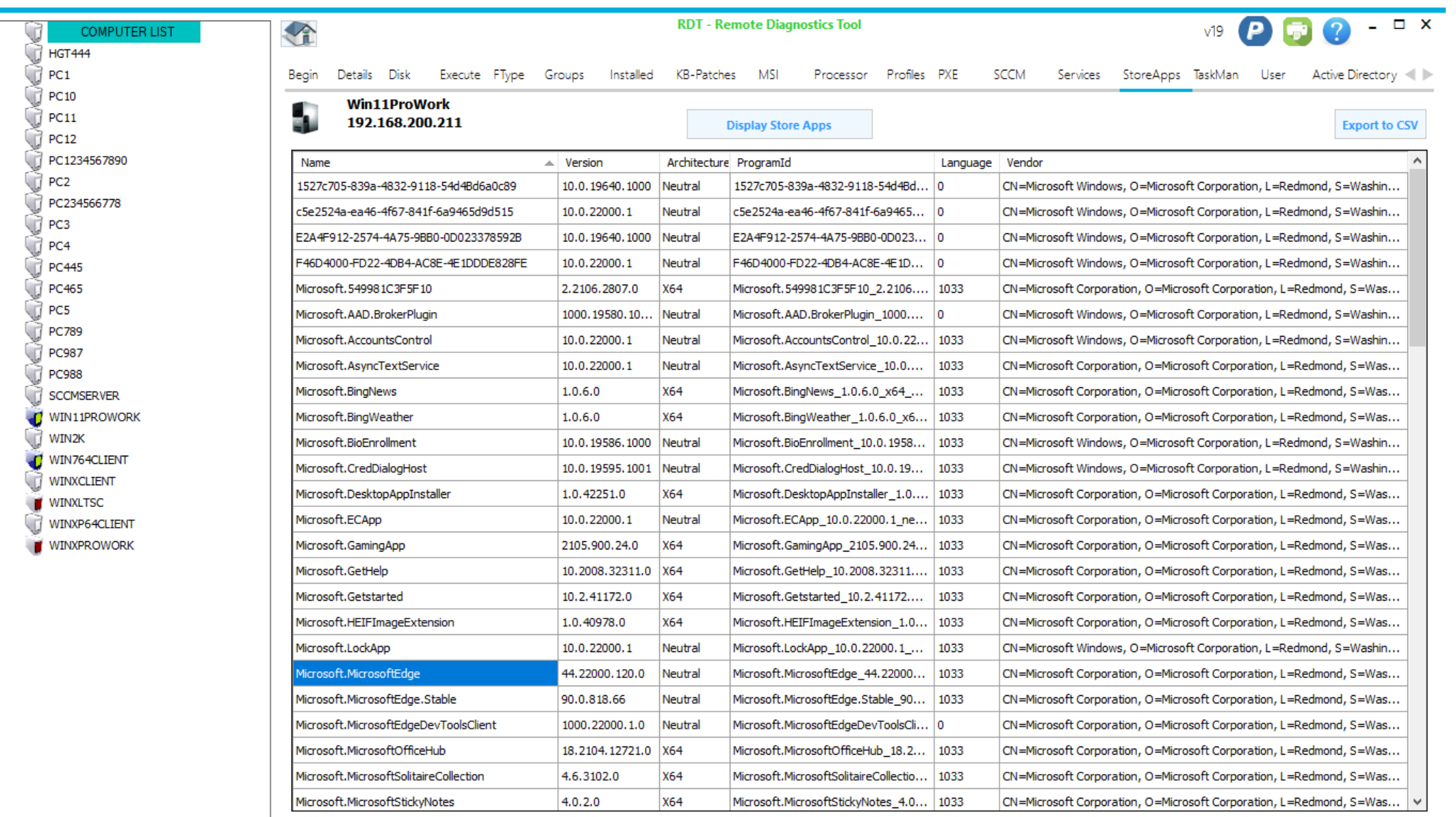

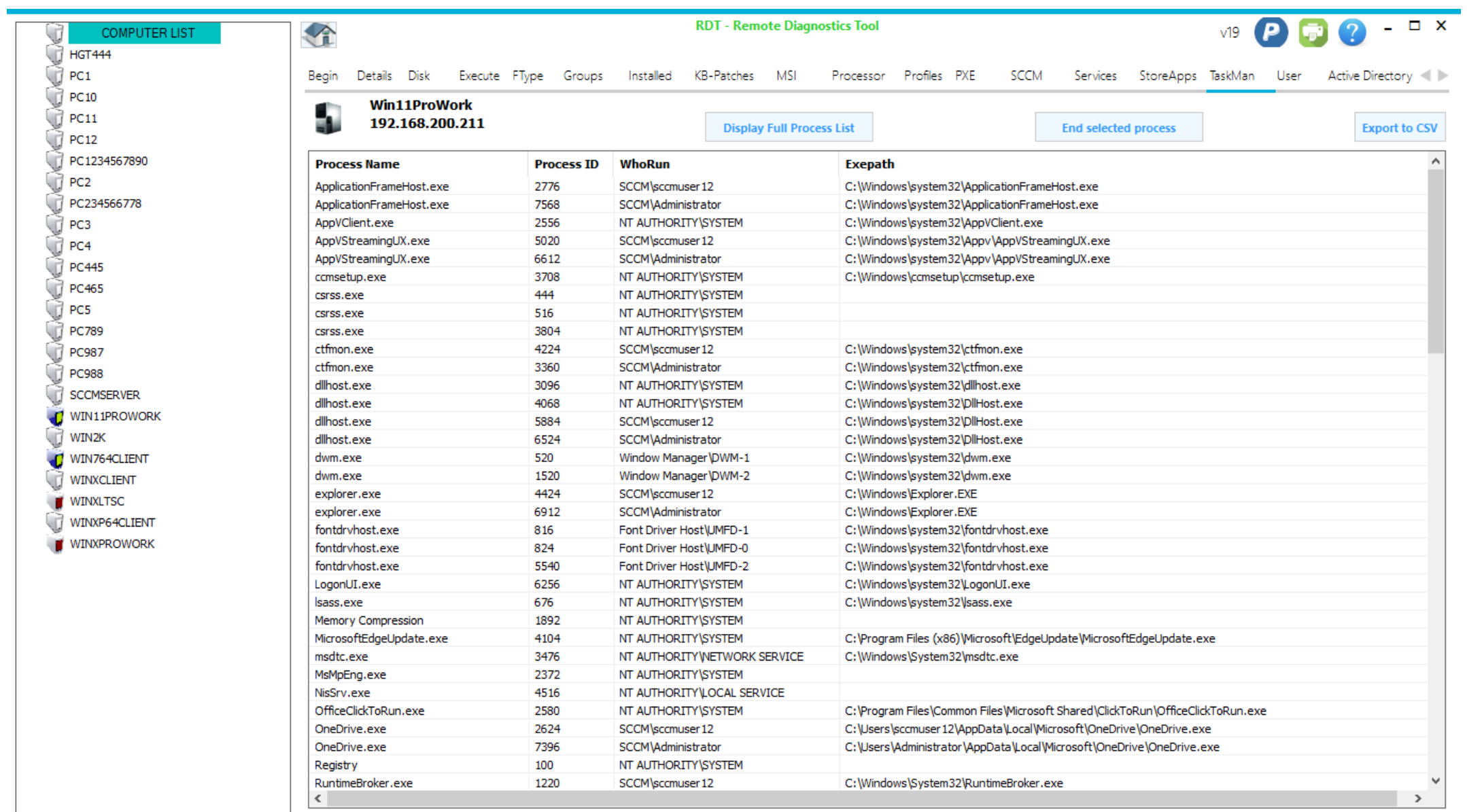

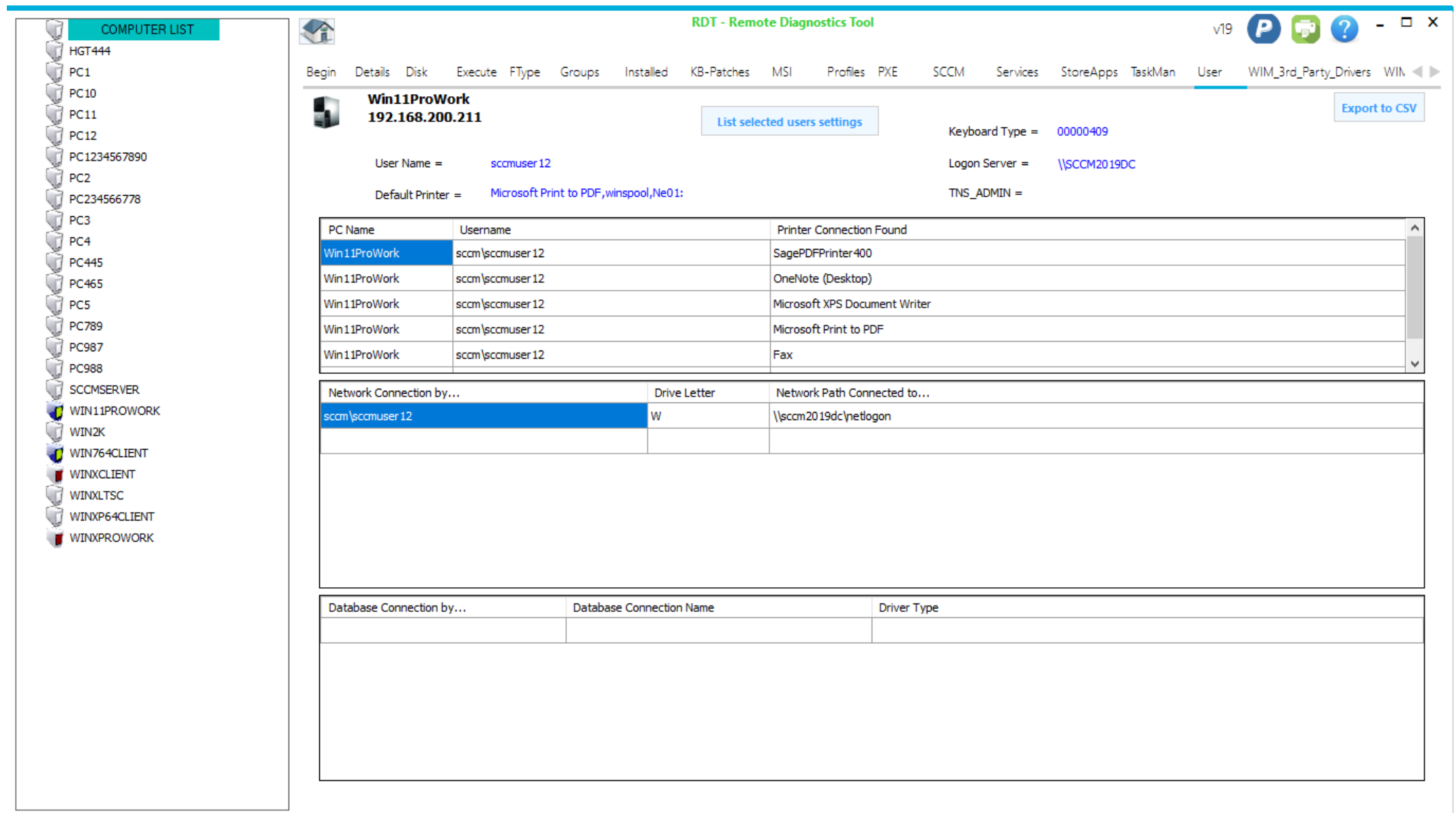

Version 23

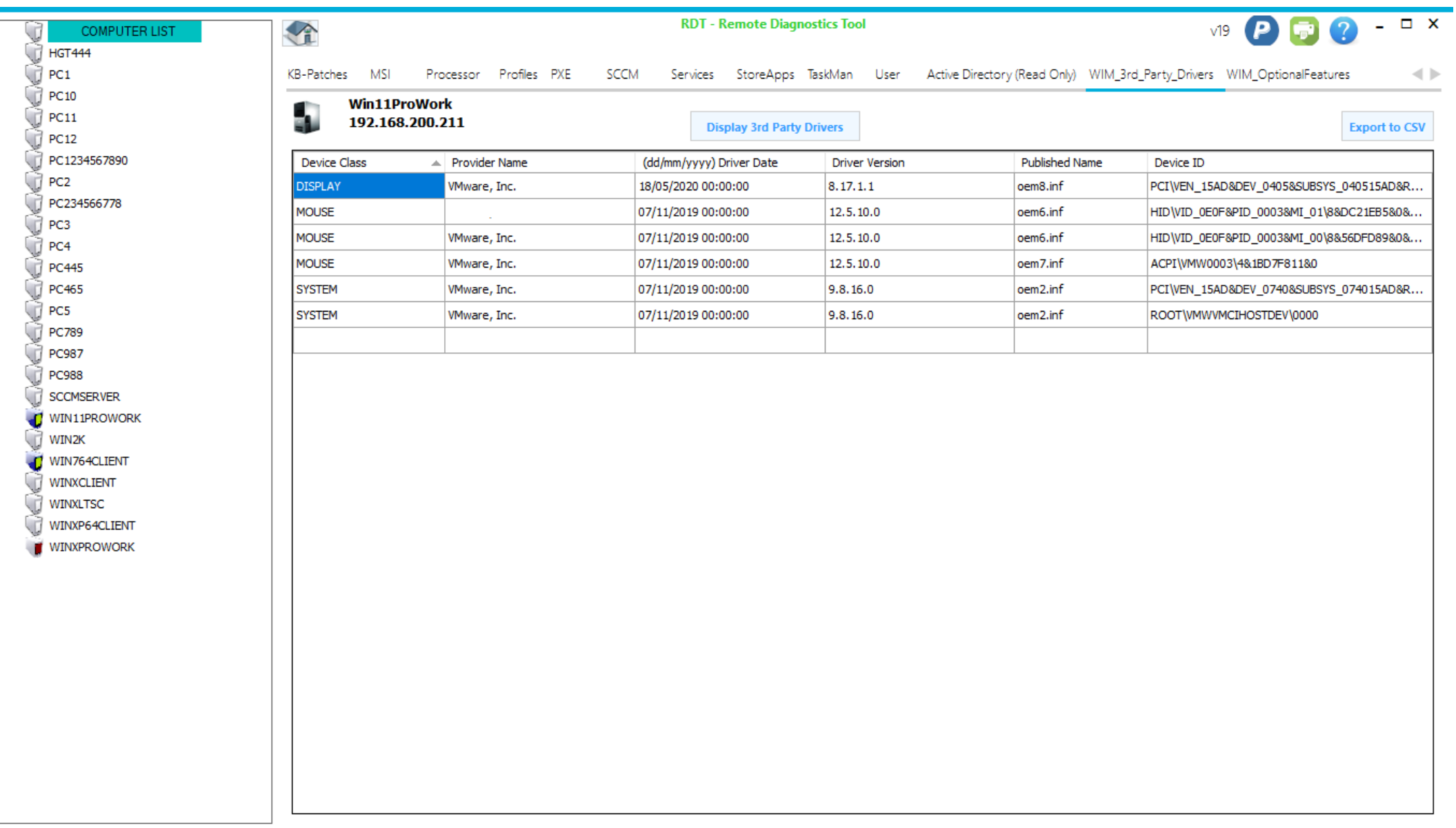

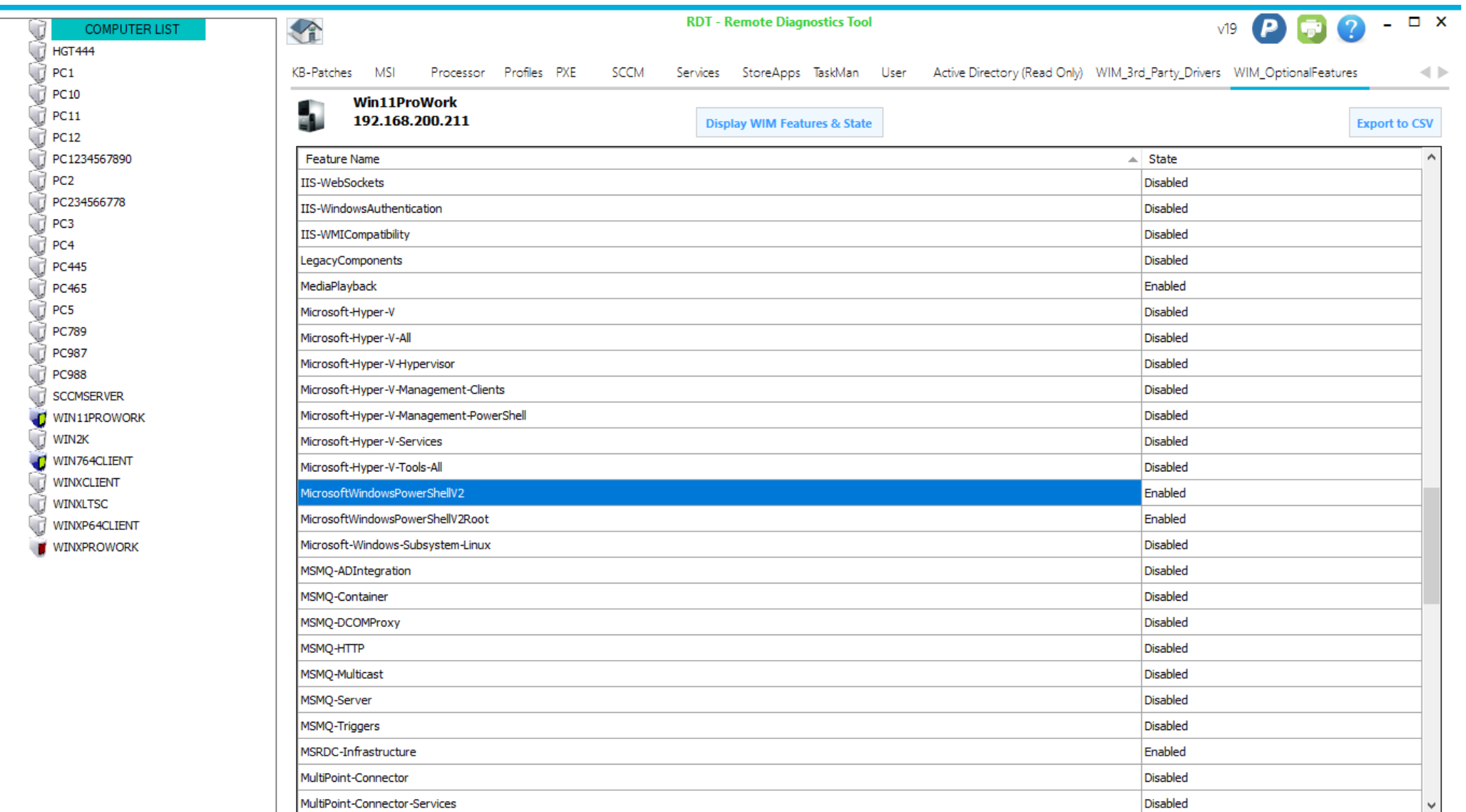

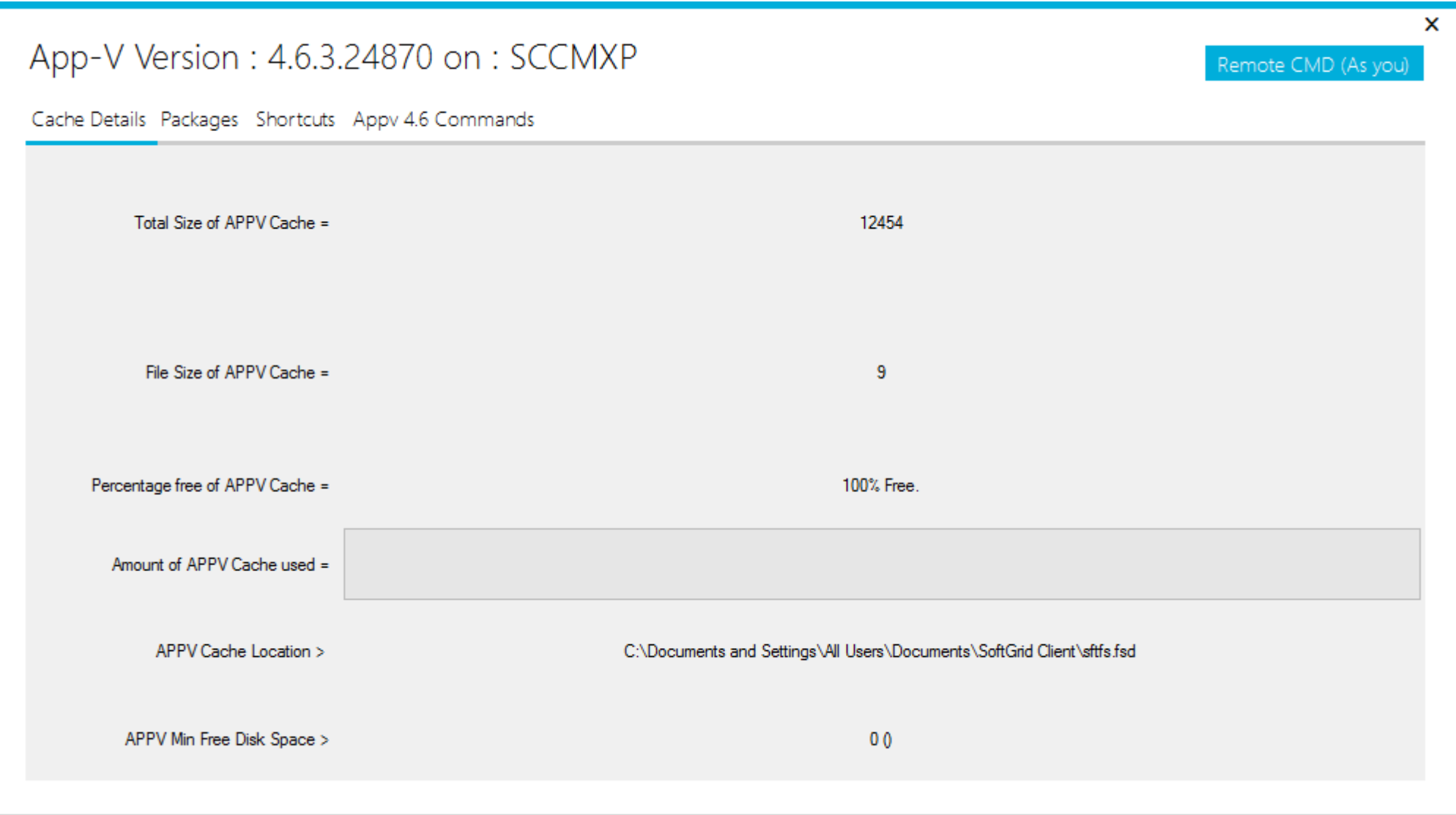

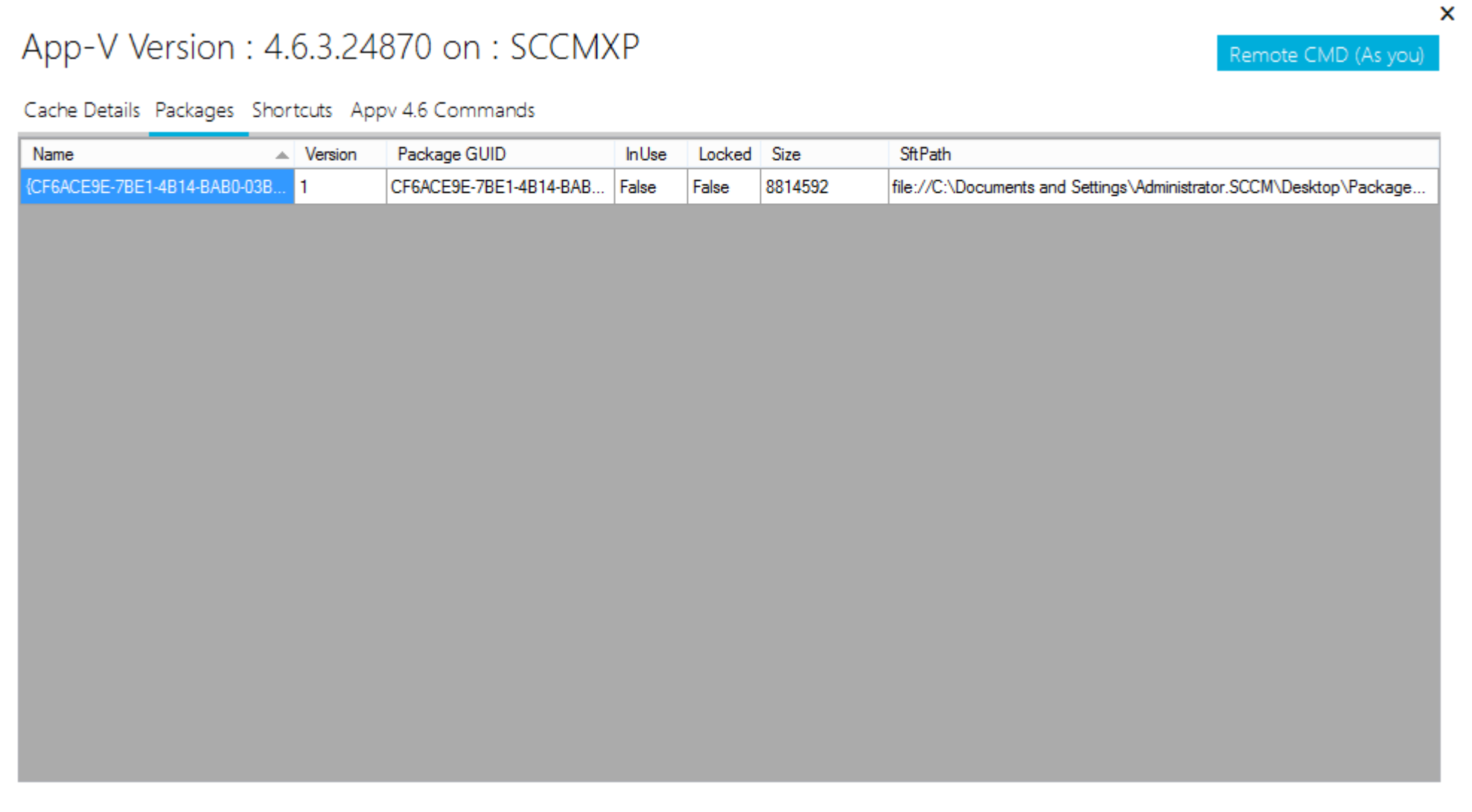

#### Version 23

 $\mathsf{x}$ 

# App-V Version: 4.6.3.24870 on: SCCMXP

Cache Details Packages Shortcuts Appv 4.6 Commands

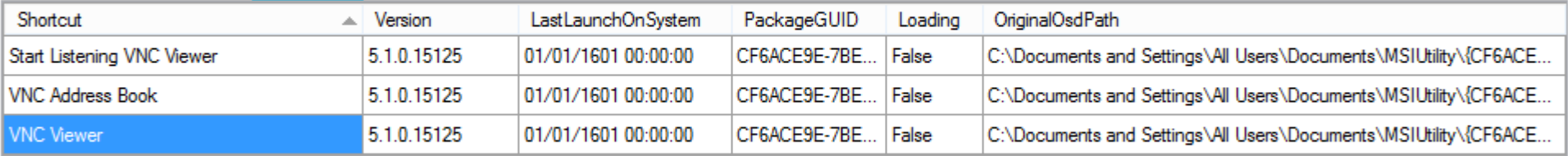

Remote CMD (As you)

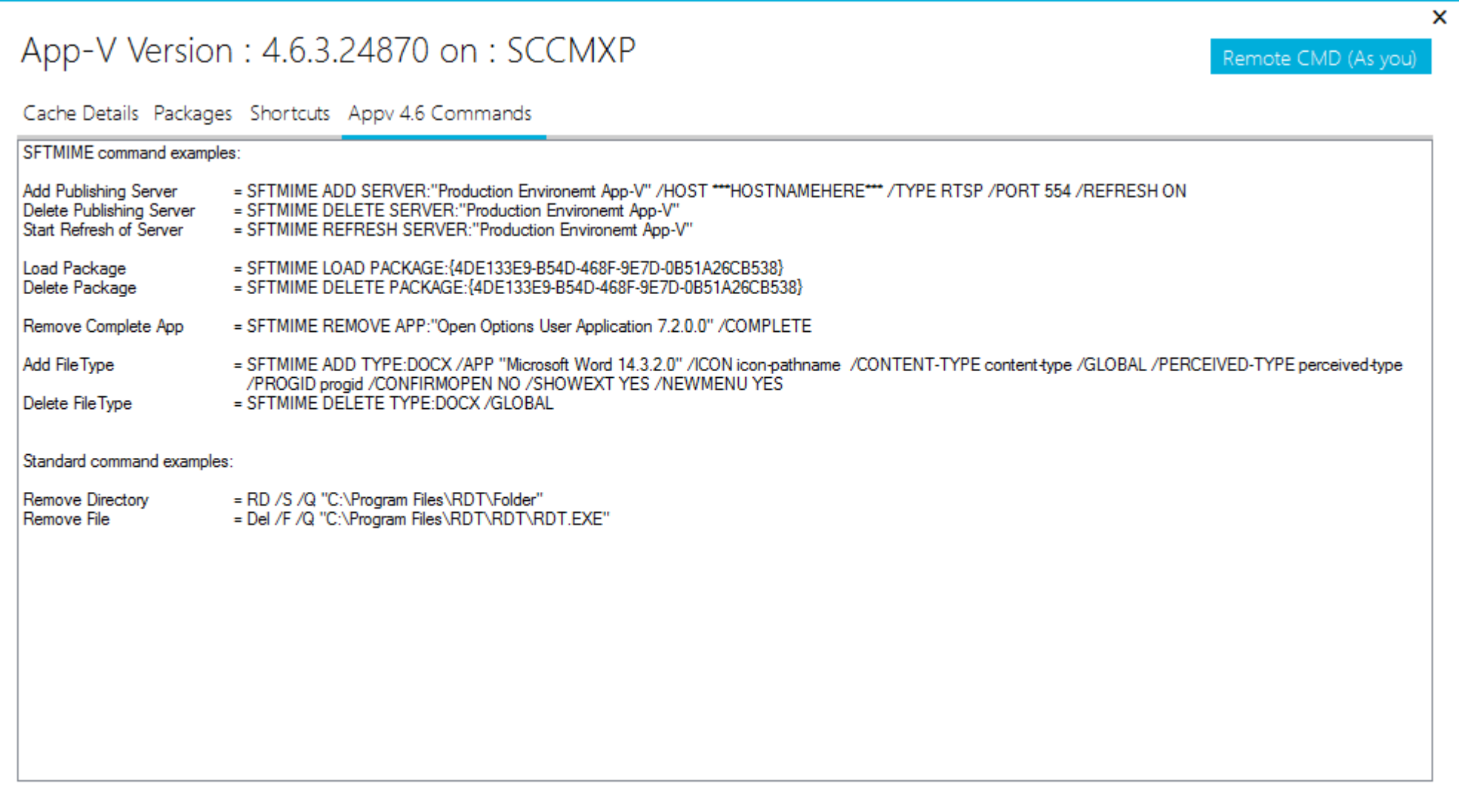

## **Example tab generated by pressing the Get APPV button on the HOME tab:**

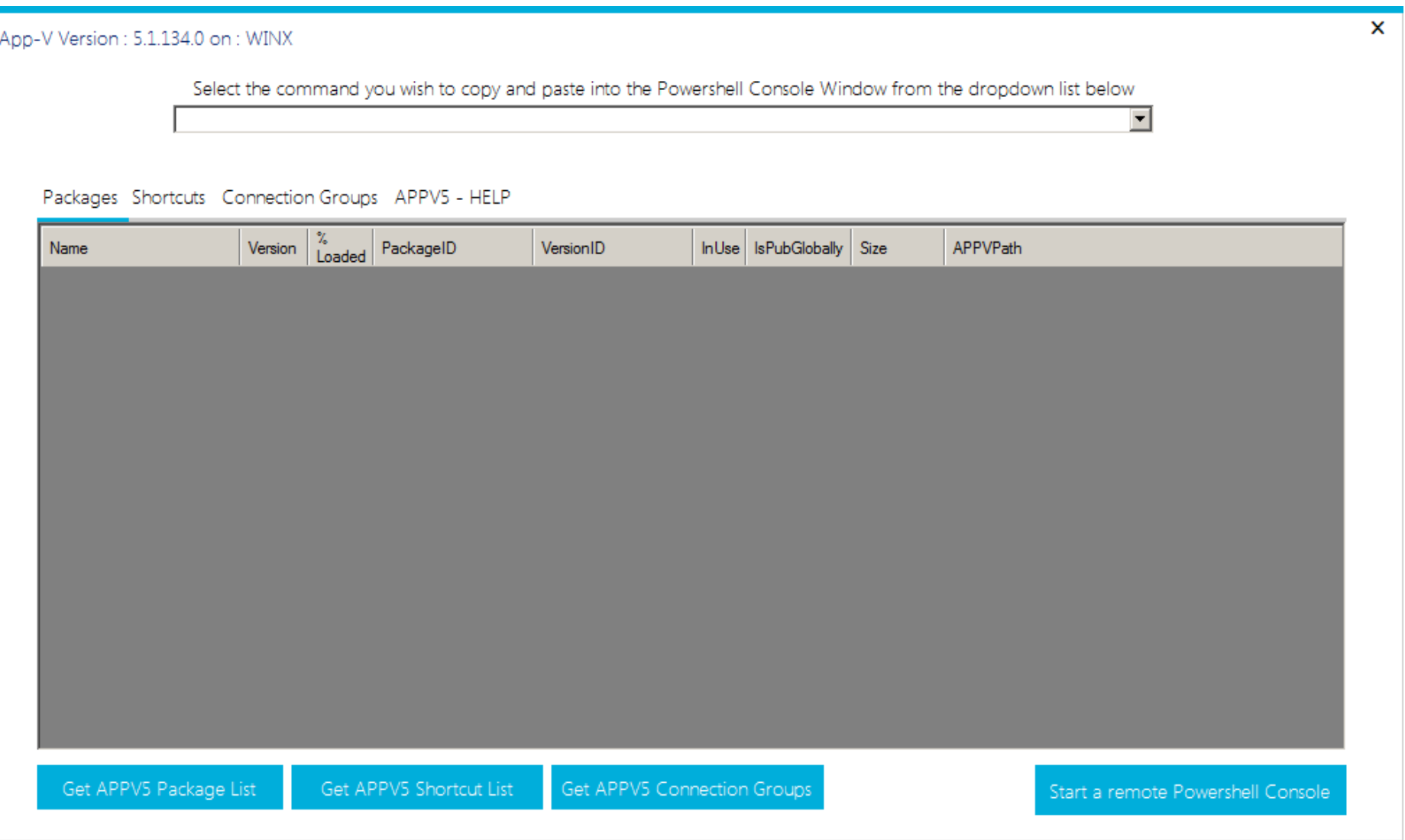

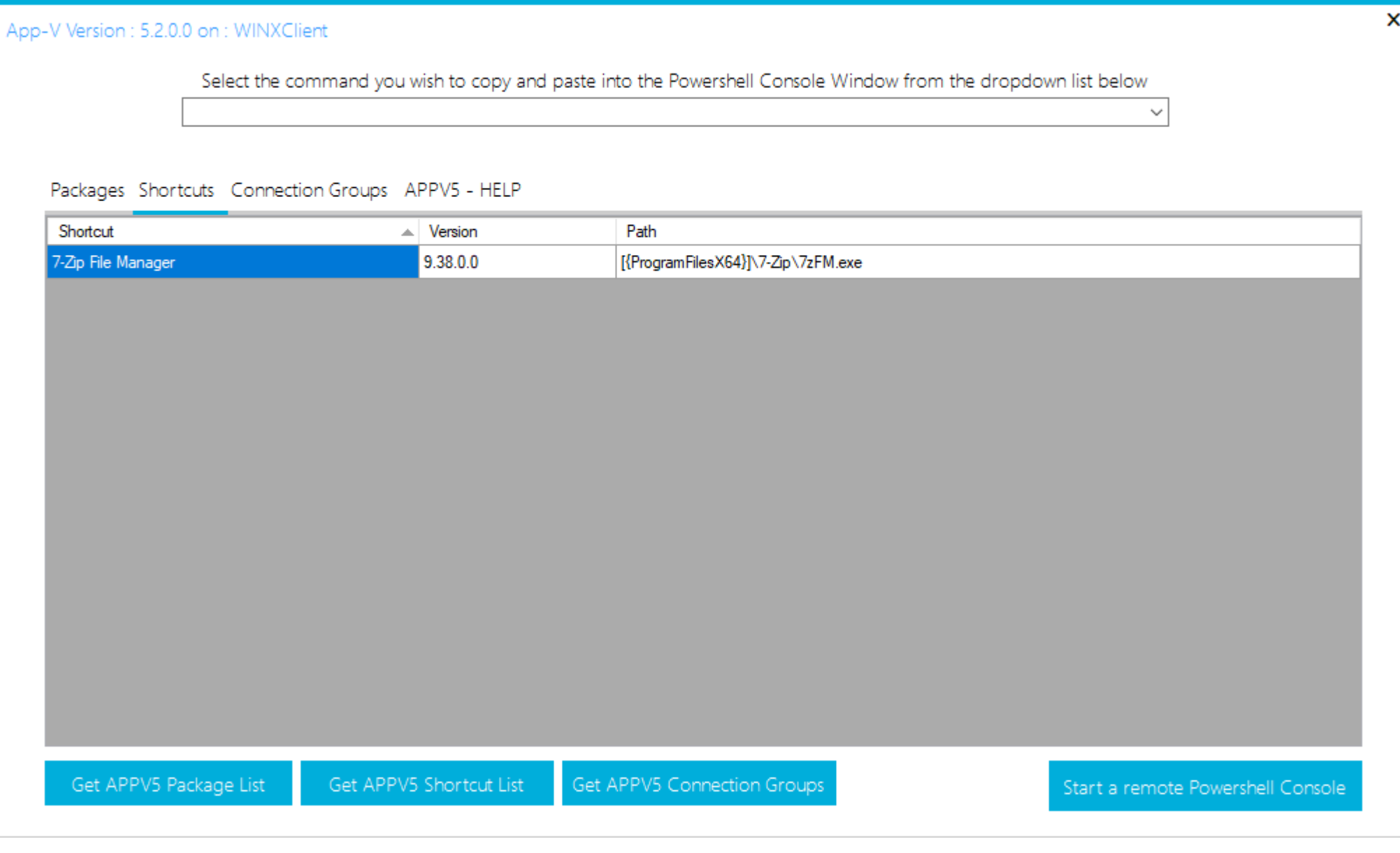

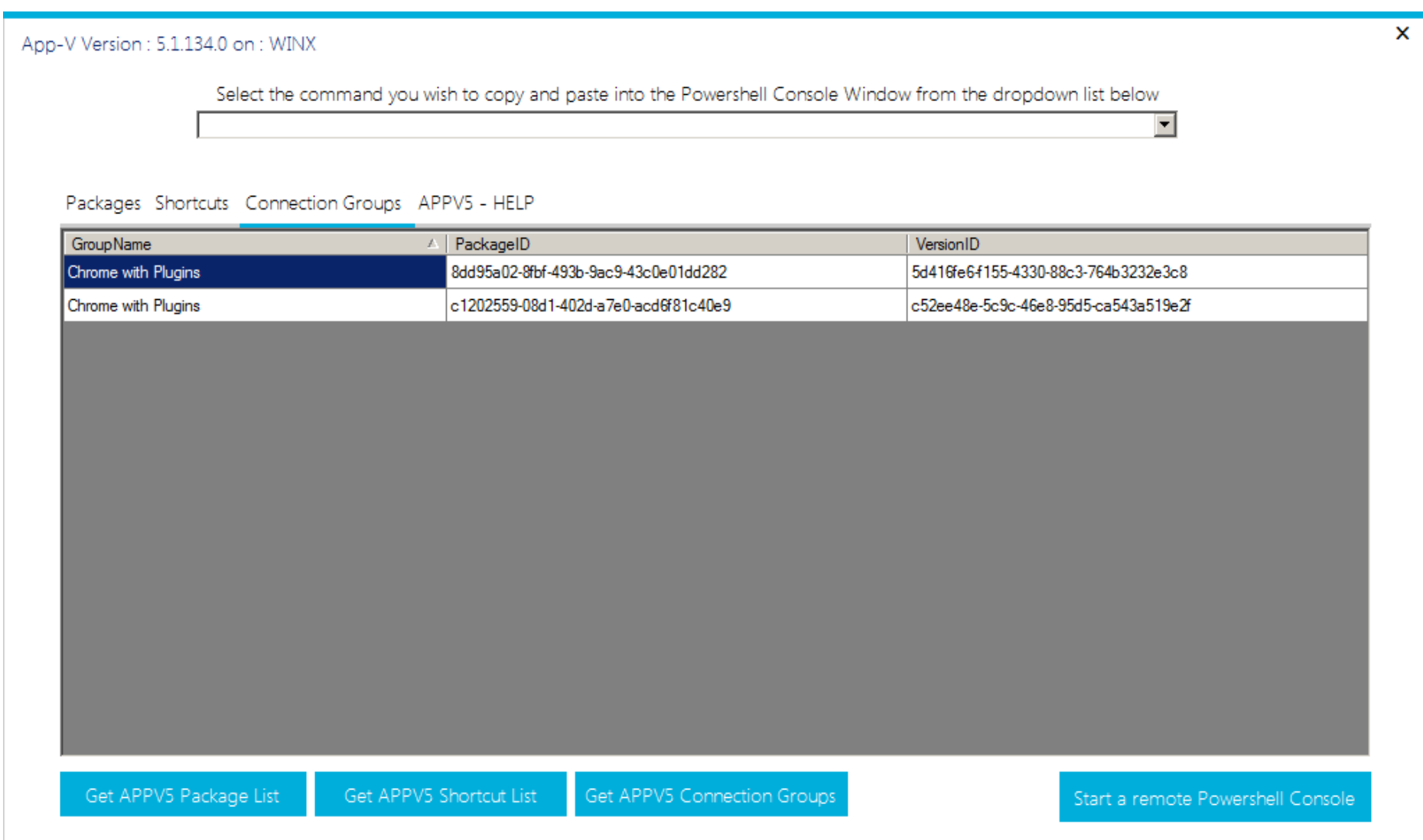

Version 23

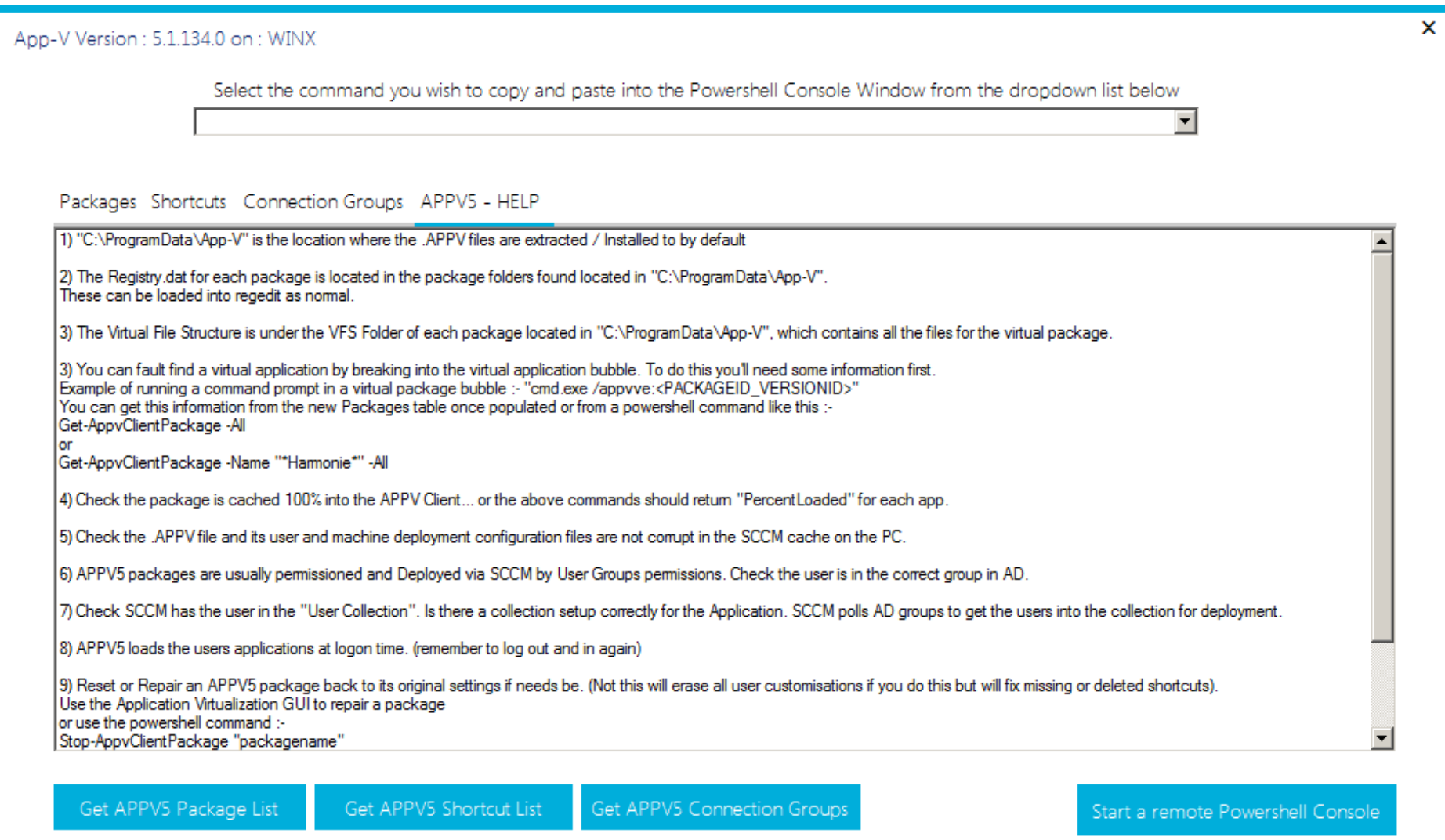

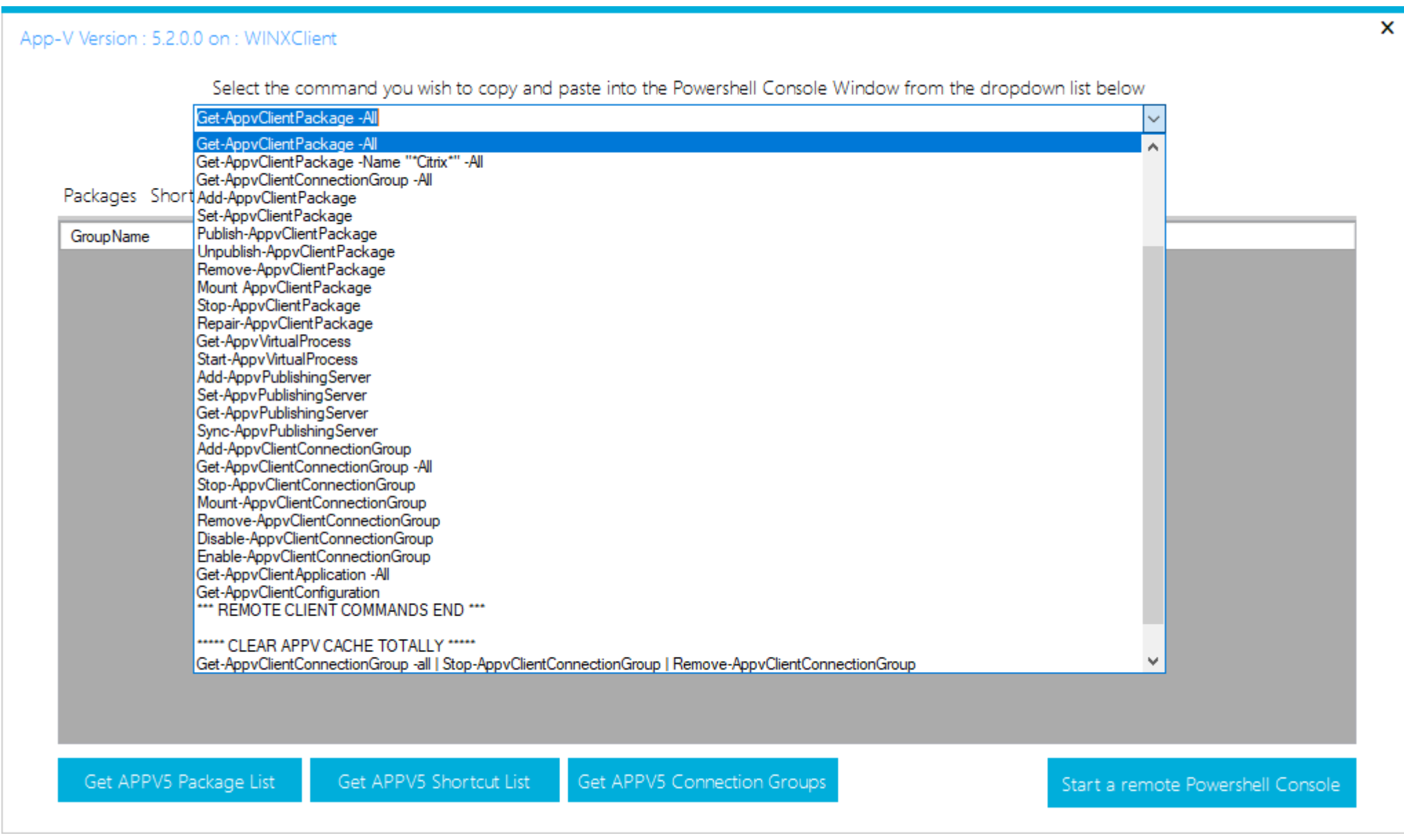

## **Example generated when Start-Up Items button is pressed:**

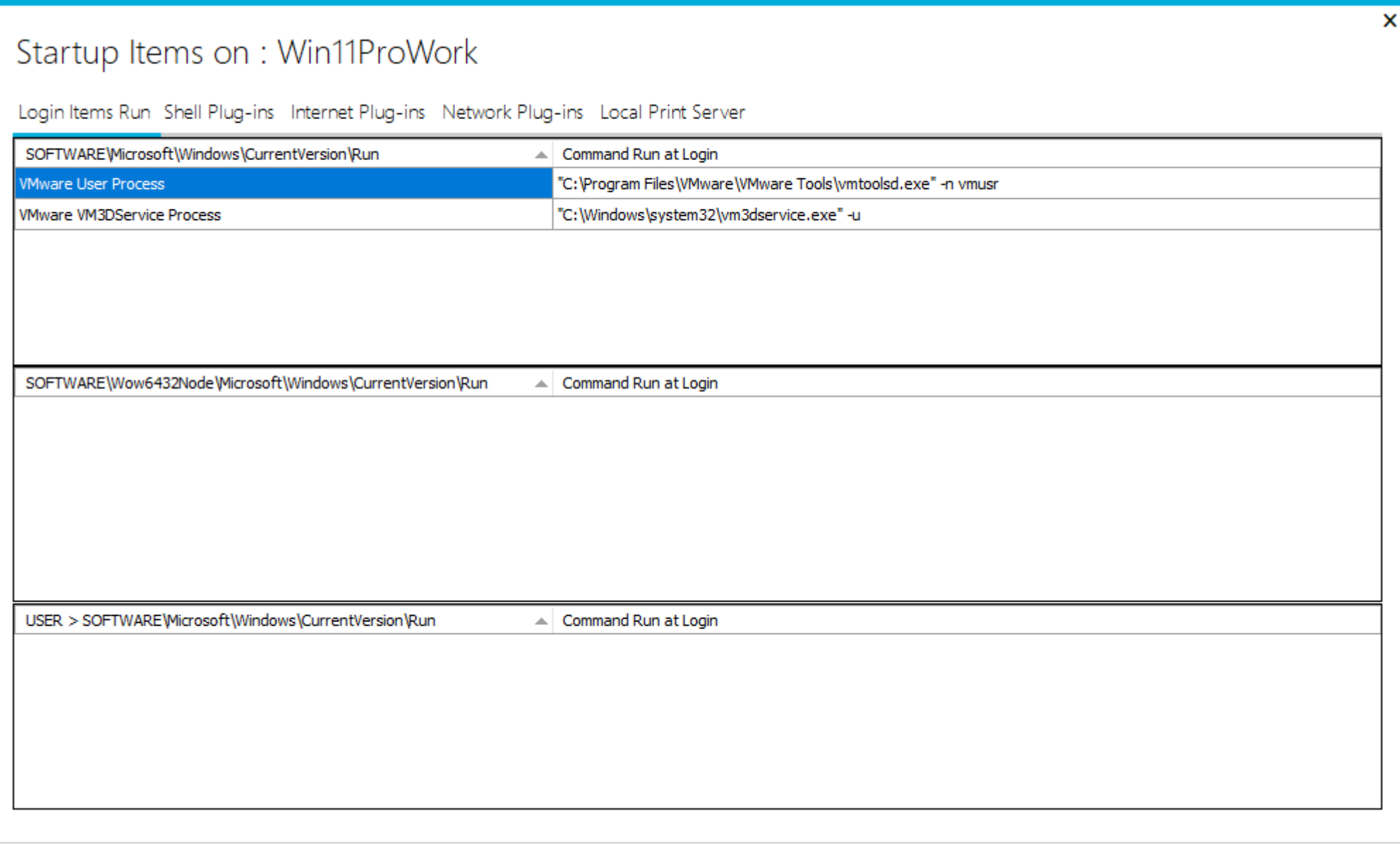

### $\mathbf{x}$ Startup Items on : Win11ProWork Login Items Run Shell Plug-ins Internet Plug-ins Network Plug-ins Local Print Server **DRIVE**  $\triangle$  Shell Plug-in C: \Program Files\Windows Defender\shellext.dll EPP  $\triangle$  Shell Plug-in **DIRECTORY**  $7 - 2ip$ C: \Program Files\7-Zip\7-zip.dll C: \Program Files\Windows Defender\shellext.dll **FPP** C:\Windows\System32\WorkfoldersShell.dll **WorkFolders FOLDER**  $\triangle$  Shell Plug-in C:\Windows\System32\appresolver.dll PintoStartScreen C:\Windows\SysWOW64\appresolver.dll PintoStartScreen **COPYHOOK**  $\triangle$  Shell Plug-in

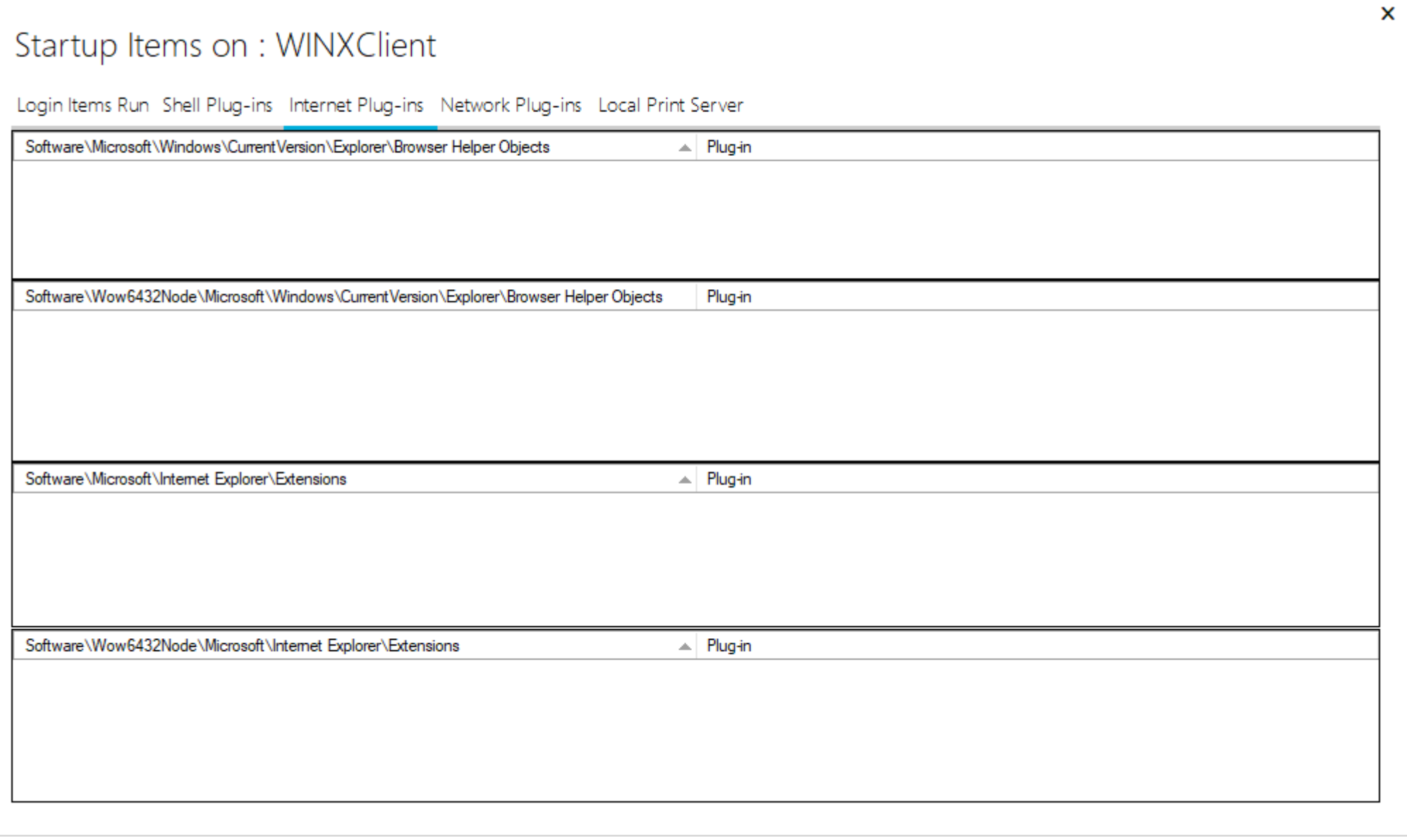

 $\mathsf{x}$ 

# Startup Items on : Win11ProWork

Login Items Run Shell Plug-ins Internet Plug-ins Network Plug-ins Local Print Server

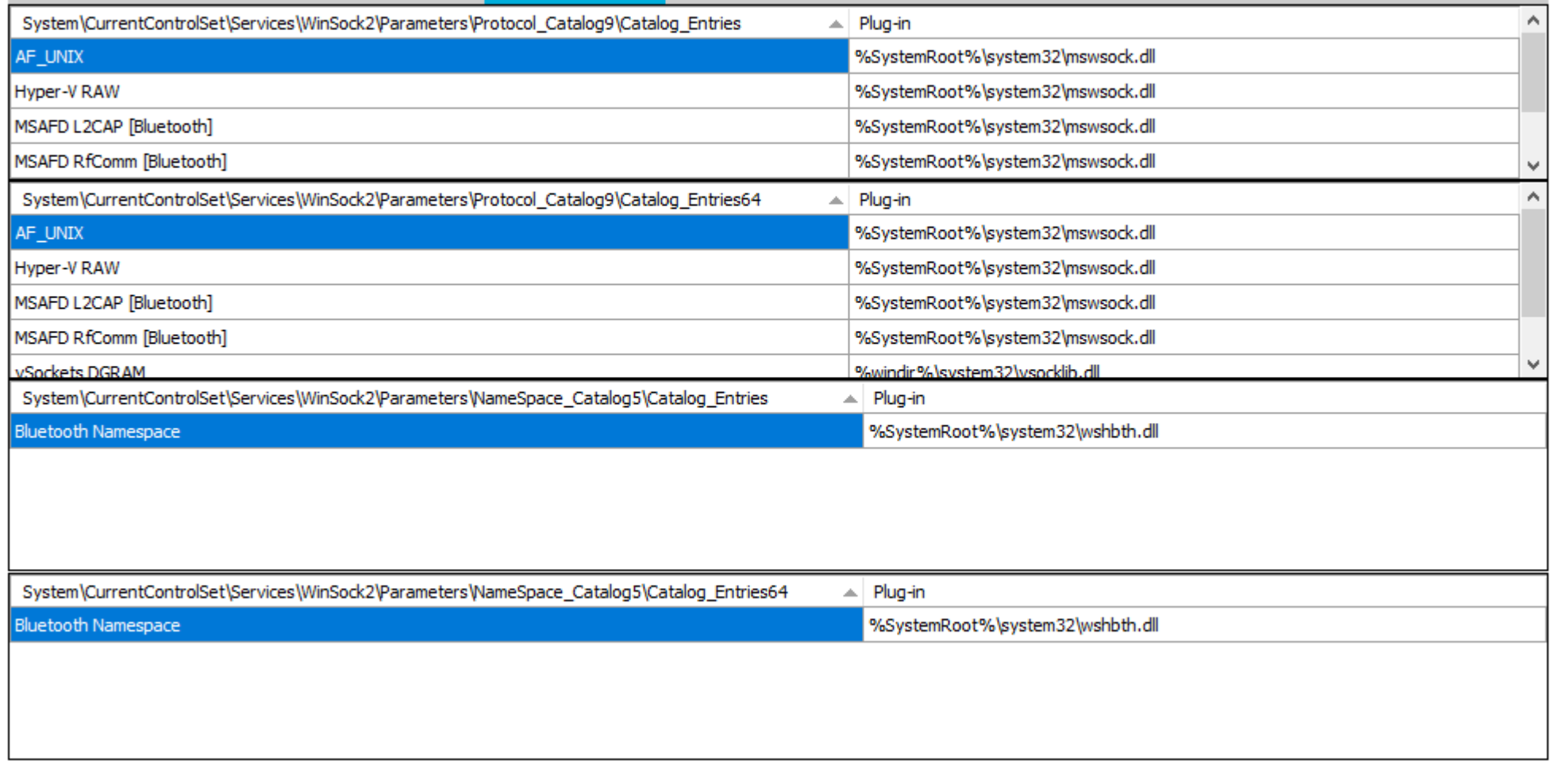

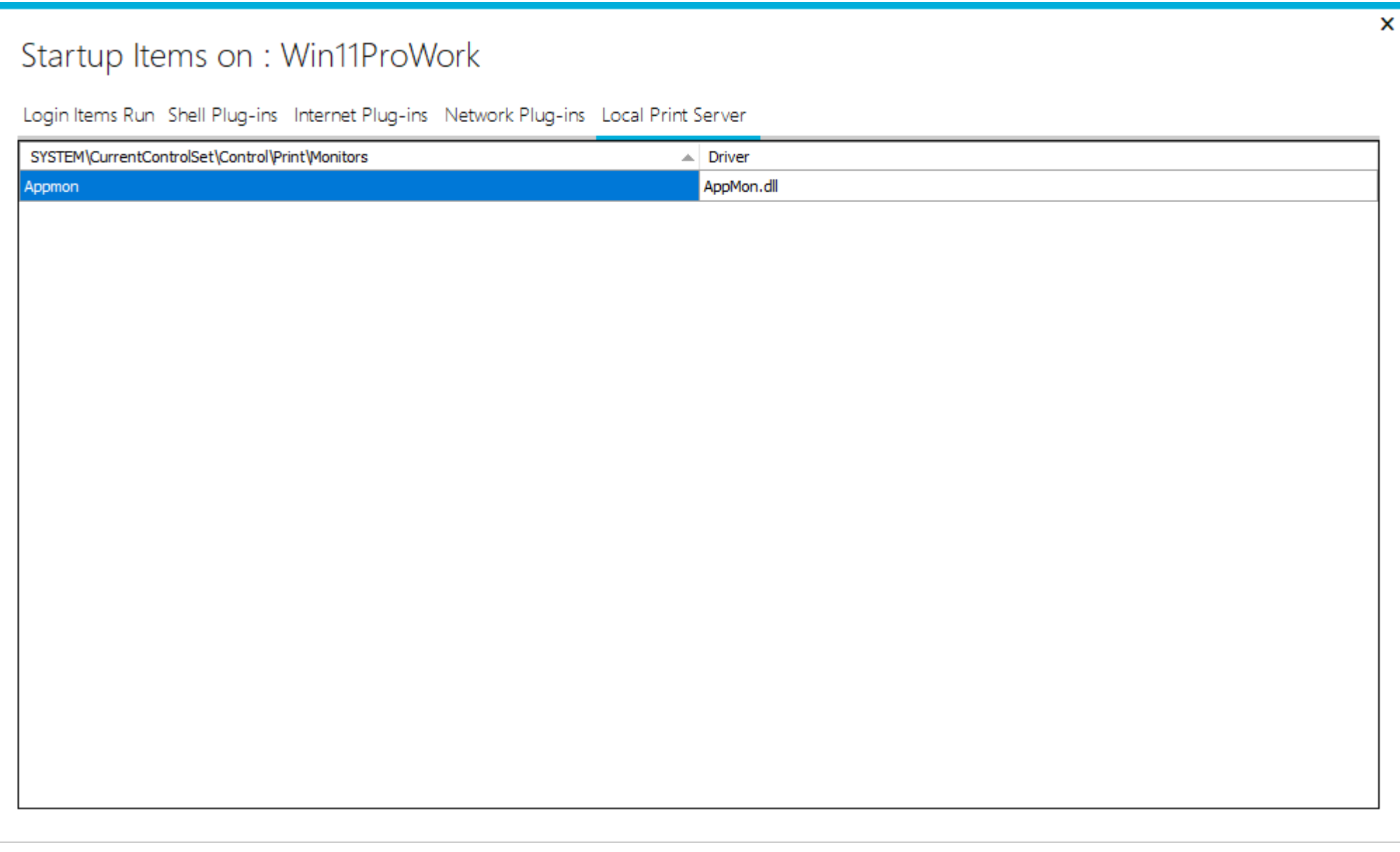

**Example tab generated by pressing the "RDT Registry Editor" button on the HOME:**

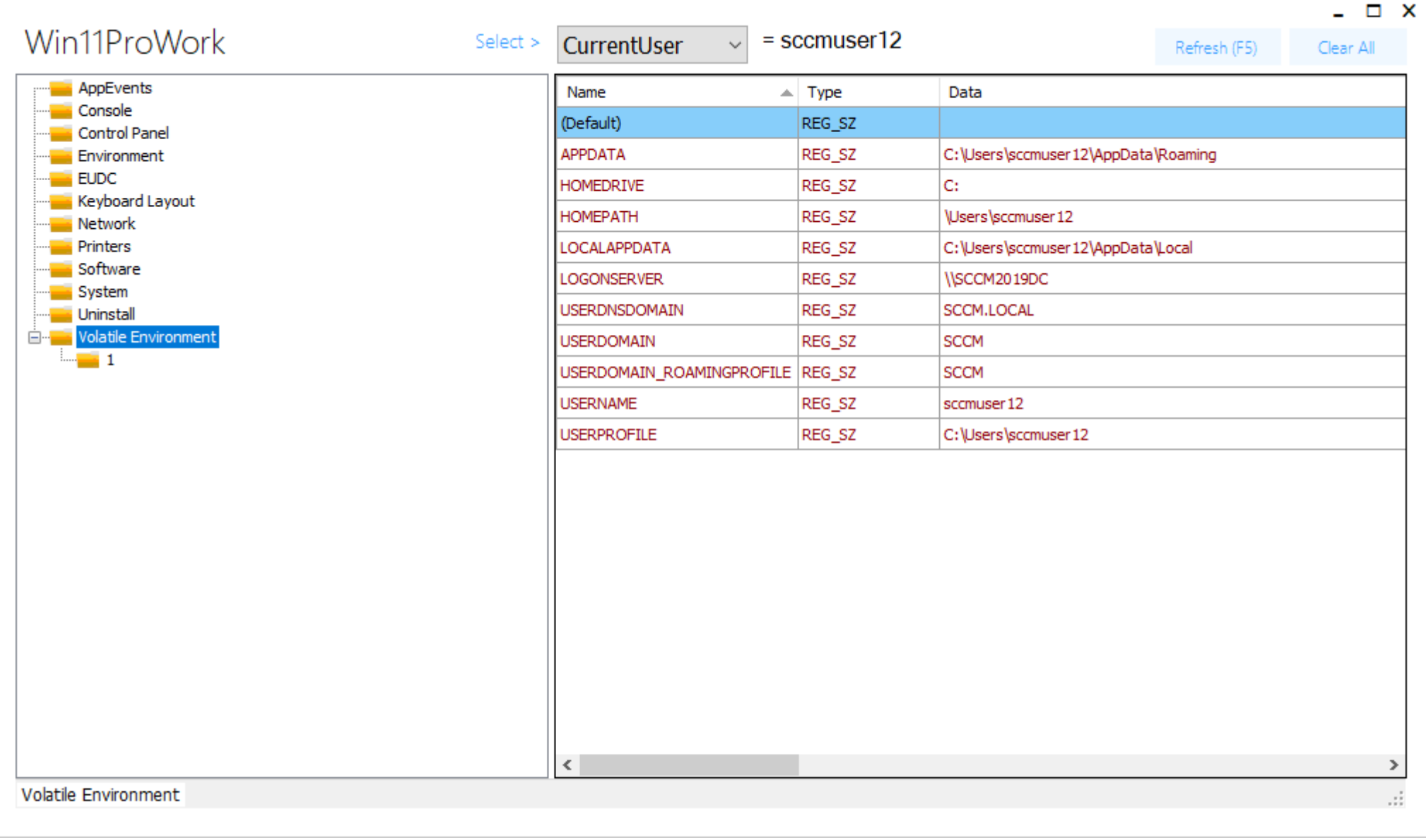

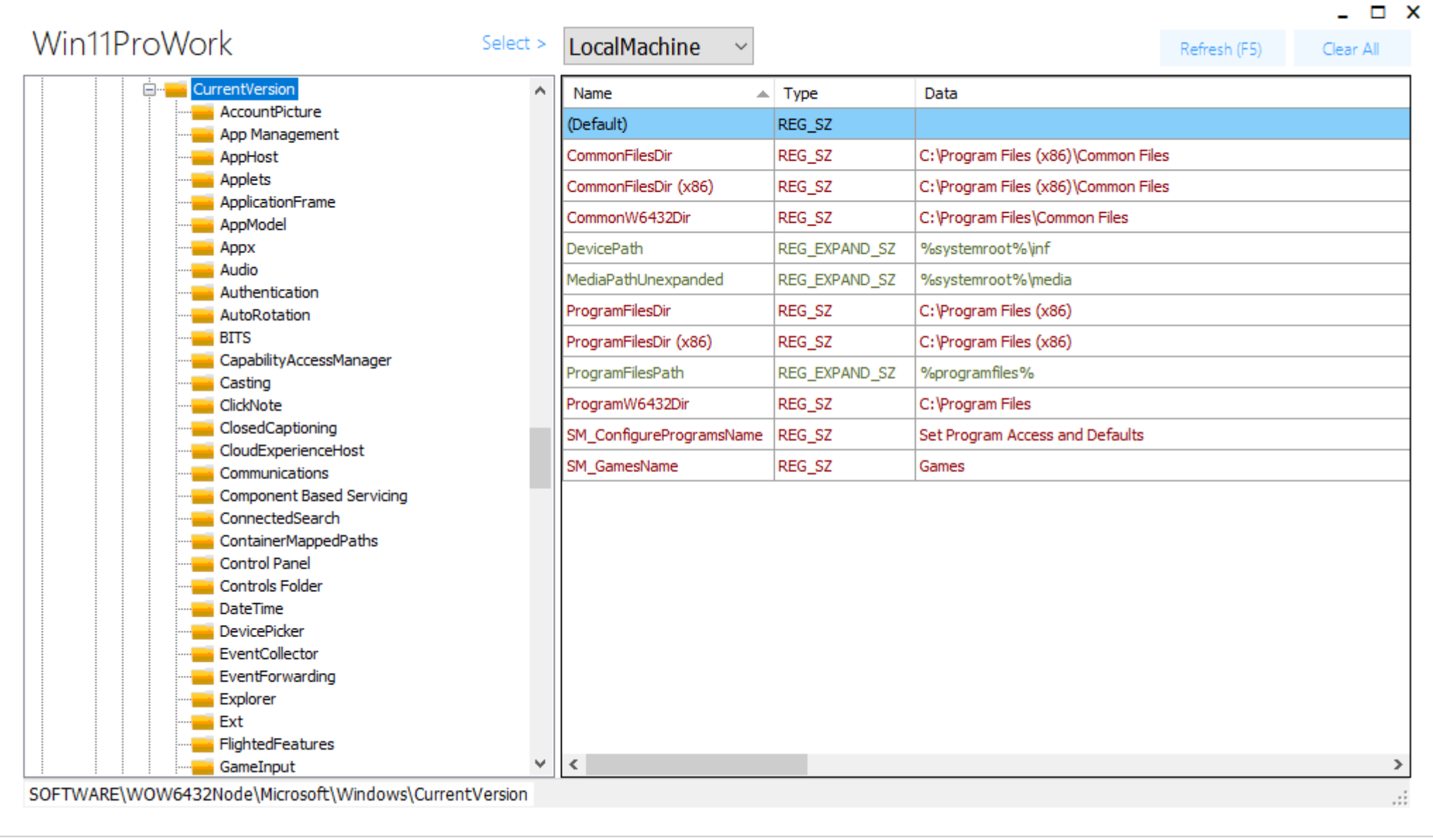

#### **Revision Changes:**

Version 4.0.23 = Fixed issue on "groups" tab where "domain group" not being removed from "local group" properly.

Version 4.0.22 = Fixed Tab switching issue. Added "multi profile selection & deletion" on profiles tab. Added Icons to right click menu.

Re-arranged so app fits full screen better with certain tabs.

Version 4.0.21 = Added .NET tab where you can accurately detect CORE and Framework versions (x86 and x64) on a remote PC.

Version 4.0.20 = Added older "domain\user" detection back into connection gathering to aid in finding the cause of blank "domain\user" being given as a result in some very hit and miss instances.

Version 4.0.19 = 1) Added "Shaddow Desktop" button for remote viewing of Users desktop (If the user accepts the connection!)

Version 4.0.18 = 1) Added Add PCs from file to Computer's list. 2) Added Search for program on Installed Programs and features tab.

Version 4.0.17 = Added Active Directory tab - (Read-only) operation of users / computers / groups and group members.

Version 4.0.16 = Added Windows 11 support, fixed Microsoft registry screwup about "ProductName" reg key in Details Tab.

Version 4.0.15 = Added Profiles Tab for Christine. Profile sizes can be got and profiles deleted as you would if you were in system>profiles.

Version 4.0.14 = Added "Clear Computers List" right click menu option for Ian.

Version 4.0.13 = Added "StoreApps" tab with detection for Microsoft Store Apps and MSIX packages.

Version 4.0.12 = 1) Fixed – Package Execute (RunAs) account was not functioning with a restricted logged on user. Fixed WINRM configuration if not Connected to a domain and setup via Policies.

Version 4.0.11 = 1) Fixed - Package not deleted off of remote pc after Execute via WMI button (manual checks).

Version 4.0.10 = 1) New PowerShell Invoke command button added to start page. 2) New Install routines on Execute tab (PowerShell driven).

3) Dropped the need for all third-party executables (Remcom and paexec) are now no longer needed. 4) Dropdown server list now remembers.

5) Fixed create local user button. (Password length and complexity has changed in windows. 6) Changed helpdesk save details to be per computer. 7) Removed VNC tab as it wasn't working correctly.

Version 4.0.09 = 1) Missed this release number.

Version 4..008 = 1) New 3<sup>rd</sup> party Drivers tab which lists additional installed drivers on the WIM. 2) New WIM-Optional Features tab with current state.

Version 4.0.07 = 1) Updated Patches tab with Remote KB uninstall button for Windows 7, Windows 8 and Windows 10 Computers. (DISM based).

Version 4.0.06 = 1) New "Computer List". New "Right click" Add/Delete/Connect Items. ("Computer list" is now remembered next launch).

Version 4.0.05 = 1) Fixed What Logon-Server button. Fixed User Tab detections. Added APPV5 Detection help and new detection buttons.

Version 4.0.04 = 1) Product unlocked for everyone – FREE fully functional.

Version 4.0.03 = 1) Fully functional 30-day trial offered.

Version 4.0.02 = 1) GUI changed to Metro Interface.

Version 4.0.01 = 1) Added AD user buttons on Home page for Email Address / Phone numbers / mobile Number.

Version 4.0.00 = 1) Public Release Version supporting any PC with Dot-Net 4 installed.

Version 1.090 = 1) Encrypted serial number from prying eyes.

Version 1.089 = 1) Information updated on the Install / Remove packages tab.

Version 1.088 = 1) Removed REMCOM plain text password security issue. REMCOM Connections use NTLM security authentication now.

Version 1.087 = 1) Ordered buttons alphabetically on HOME.

Version 1.086 = 1) Added Hard Reset Policy SCCM client tools button.

Version 1.085 = 1) Added SCCM client tools buttons code (26) and (121).

Version 1.084 = 1) Changed SCCM user adverts list routine to use AD based SID detection rather than local PC (Explorer.exe).

Version 1.083 = 1) Cosmetic changes to fix full screen fitting.

Version 1.082 = 1) Added logged on user credential tick box and corrected checking for blank entries.

Version 1.081 = 1) Added RDT Registry Editor full key and value creation right click options.

Version 1.080 = 1) Added PayPal button on HOME. 2) Replaced PSEXEC with PAEXEC (commercially free redistributable).

Version 1.079 = 1) Install / Remove packages tab updated.

Version 1.078 = 1) Updated RDT Registry viewer to Editor.

Version 1.077 = 1) Added Start-up Item button and coded.

Version 1.076 = 1) Added RDT Registry Viewer.

Version 1.0.75 = 1) Added PayPal button on HOME. 2) Replaced PSEXEC with PAEXEC (commercially free redistributable).

Version 1.0.74 = 1) Added Helpdesk reference section on HOME.

Version 1.0.73 = 1) Minor cosmetic GUI re-arrangements and renaming / tidying up done.

Version 1.0.72 = 1) Fixed spurious connections issues on certain buttons if not connected to a PC. Cut initial connection test to max 5 seconds length.

Version 1.0.71 = 1) Non-Commercial Icons replace all previous part commercial and fully commercial Icons in the program.

Version 1.0.70 = 1) New GUI and layout applied for production and buttons added / moved etc.

Version 1.0.69 = 1) Changed connection check to TCP on port 3389 (RDP) and removed ping check.

Version 1.0.68 = 1) Added detection for Reader DC.

Version 1.0.67 = 1) Added PowerShell button (with included remote WINRM start) to the APPV5 form for proper Administration via PowerShell.

Version 1.0.66 = 1) Added Appv-5 detection and new APPV4 or APPV5 forms as seen screens above.

Version 1.0.65 = 1) Removed previous "." addition to the IP address to make the tool work on Windows 8.1 and Server 2012.

Version 1.0.64 = 1) Reboot button added (with check). 2) 1E Nomad and PXE tab added.

Version 1.0.63 = 1) Fixed Java detection on PC-info tab for new java versions > 1.7.0.55 and 1.8 or above. 2) Added TNS ADMIN detection to user tab.

Version 1.0.62 = 1) Fixed user detection on first connect button.

Version 1.061 = 1) Added User rerun Advert button.

Version 1.060 = 1) Added Machine rerun Advert button.

Version 1.059 = 1) Fixed Detica Agent detection on PC-Info tab.

Version 1.058 = 1) Added Lumensions server line detection to the PC-Info tab.

Version 1.057 = 1) Fixed x86 and x64 APPV Cache details tab. APPV Cache can now be measured properly.

Version 1.056 = 1) Added WMIFIX SCCM command.

Version 1.055 = 1) Fixed SCCM buttons remote commands.

Version 1.054 = 1) Fixed Install and Remove software buttons for Helpdesk.

Version 1.051-53 = 1) Fix the WMI cannot connect to PC that sometimes is seen. 2) Changed to Installer folder for logs.

Version 1.050 = 1) Added Office 2013 detection.

Version 1.047-49 = 1) Adobe Reader Detection on PC-INFO tab fixed. 2) Added APPV cache details tab (works for x86 only).

Version 1.046 = 1) Changed Start-up page to detect previously connected PC's at launch. 2) Added permanent comments field for selected PC.

Version 1.045 = 1) Added Adobe reader detection for version 11.

Version 1.044 = 1) Added VNC tab with remote VNC setup for remote control of user's PC.

Version 1.043 = 1) Few minor cosmetic appearance changes.

Version 1.042 = 1) Fixed Avecto version detection on PC info tab. 2) Added Running Jobs detection on SCCM tab.

Version 1.041 = 1) Added SCCM Provisioning check on connect. (Checks to see if SCCM jobs are halted or not) FALSE (Green) is good, TRUE (Red) is BAD.

Version 1.040 = 1) Added Processor Usage tab.

Version 1.039 = 1) Fixed initial connection problems. 2) Moved PC info to its own tab. 3) Added User tab (Printers and Network drives). 4) Added x64 detection for certain software.

Version 1.036 = 1) Fixed / enhanced "Windows Update Detection" and "Other Updates detection" on x64 PC's on the Installed patches tab.

Version 1.035 = 1) Added detection of Adobe Reader 11.0.00

Version 1.034 = 1) Corrected Adobe Reader blank string detection.

Version 1.033 = 1) Updated Groups tab. 2) Updated HOME to include Avecto version. 3) Added check to Uninstall (on installed software tab).

Version 1.032 = 1) Corrected "Installed Software" Uninstall button REBOOT=REALLYSUPPRESS tag added.

Version 1.031 = 1) Improved APPV tab layout and functionality. 2) Added help button.

Version 1.030 = 1) Improved the File Association detection tab.

Version 1.029 = 1) Added detection for Adobe Reader 9.5.1

Version 1.028 = 1) Added Install and Uninstall command line text entry boxes so any file can be run.

Version  $1.025 - 1.027 =$  Minor application fixes and tweaks that were asked for by people.

Version 1.024 = 1) Re-worked so application will fit to minimum laptop 1200x600 size screen.

Version 1.023 = 1) Fixed Date ordering on Installed software and SCCM Execution history tabs.

Version 1.022 = 1) Added Lumensions detection.

Version 1.021 = 1) Fixed MSI list problem. 2) Fixed "select cell" issue.

Version 1.020 = 1) Updated SCCM tab (New features). 2) Corrected MIR agent versions detection issue.

Version 1.019 = 1) Changed Install Packages on Install Page to be Universal. (I.E. enter the package directory to install from…)

Version 1.018 = 1) Fixed Group-Member detection on x64. 2) Fixed Remote Command on x64. 3) Added "Who Run" to Task Manager (as seen above).

Version 1.017 = 1) Added Appsense agent detection. 2) Made tool universal.

Version 1.016 = 1) Added to MSI tab, the Installed date/time now shown for MSI's in the MSI Database.

Version 1.015 = 1) Fixed 32bit installed software detection as well as x64 software detection on x64 machine.

Version 1.014 = 1) Added Windows 7 x64 support. 2) Re-ordered Tabs. 3) Added colour to help button usage. 4) Updated Help File.

Version 1.013 = 1) Added Detica agent detection

Version 1.012 = 1) Fixed group membership issue.

Version 1.011 = 1) Added Disk tab.

Version  $1.001 - 1.010 = 1$ ) Primary design of tool.

#### **DISCLAIMER**

THIS RDT SOFTWARE IS PROVIDED "AS IS" AND ANY EXPRESSED OR IMPLIED WARRANTIES, INCLUDING, BUT NOT LIMITED TO, THE IMPLIED WARRANTIES OF MERCHANTABILITY AND FITNESS FOR A PARTICULAR PURPOSE ARE DISCLAIMED. IN NO EVENT SHALL Tim, OR ANY OF THEIR CONTRIBUTORS BE LIABLE FOR ANY DIRECT, INDIRECT, INCIDENTAL, SPECIAL, EXEMPLARY, OR CONSEQUENTIAL DAMAGES (INCLUDING, BUT NOT LIMITED TO, PROCUREMENT OF SUBSTITUTE GOODS OR SERVICES; LOSS OF USE, DATA, OR PROFITS; OR BUSINESS INTERRUPTION) HOWEVER CAUSED AND ON ANY THEORY OF LIABILITY, WHETHER IN CONTRACT, STRICT LIABILITY, OR TORT (INCLUDING NEGLIGENCE OR OTHERWISE) ARISING IN ANY WAY OUT OF THE USE OF THIS SOFTWARE, EVEN IF ADVISED OF THE POSSIBILITY OF SUCH DAMAGE.

Without limiting the foregoing, Tim makes no warranty that:

i. the software will meet your requirements.

- ii. the software will be uninterrupted, timely, secure or error-free.
- iii. the results that may be obtained from the use of the software will be effective, accurate or reliable.
- iv. the quality of the software will meet your expectations.
- v. any errors in the software will be corrected.

The RDT Software and this documentation made available:

- vi. could include technical or other mistakes, inaccuracies or typographical errors. Tim may make changes to the software or documentation made available at any time.
- vii. may be out of date and Tim, its contributor, make no commitment to update such materials.

Tim, assume no responsibility for errors or omissions in the software or documentation available.

In no event shall Tim be liable to you or any third parties for any special, punitive, incidental, indirect or consequential damages of any kind, or any damages whatsoever, including, without limitation, those resulting from loss of use, data or profits, whether or not Tim has been advised of the possibility of such damages, and on any theory of liability, arising out of or in connection with the use of this software.

The use of the software is done at your own discretion and risk and with agreement that you will be solely responsible for any damage to your computer system or loss of data that results from such activities. No advice or information, whether oral or written, obtained by you from Tim, shall create any warranty for the software.